# **BSN-DDC** 基础网络 帮助手册

V2.3.8

区块链服务网络发展联盟

# 2024 年 5 月

# 文档说明

本文档是 BSN-DDC 基础网络向企业用户(包括算力中心运营方和平 台方)提供接入网络、部署合约以及使用官方业务合约的实施说明。通过 本文档,可以全方位使用 BSN-DDC 网络上的任何开放联盟链。

个人用户或者小微企业也可以通过 [opb.bsnbase.com](https://opb.bsnbase.com/) 仅基于 BSN 开 放联盟链开发、测试、部署自有合约实现区块链应用,两者的不同为:通 过开放联盟链门户(opb.bsnbase.com)开通的账户无法调用 BSN 官方 DDC 合约: 另外, BSN 开放联盟链门户定位为大众版, 接入的 TPS 控制 在 10 到 20; BSN-DDC 网络定位为企业版, 平台方接入 TPS 可以达到 100,算力中心接入自己的节点没有 TPS 的限制,同时对企业版用户也提 供更全面的技术支持和客户服务。不论是通过 opb.bsnbse.com, 还是作为 DDC 网络的平台方通过官方网关,或者是通过自建 BSN 算力中心接入 DDC 网络,只要选择的开放联盟链名称一致,部署的合约是在同一条链上, 通过不同途径接入只要有权限,都可以调用。

如果对 DDC 网络有更全面的了解,也可以扫描下面二维码,在 BSN 官方微信视频号内观看"BSN-DDC 基础网络介绍"和"BSN 算力中心介 绍"视频。

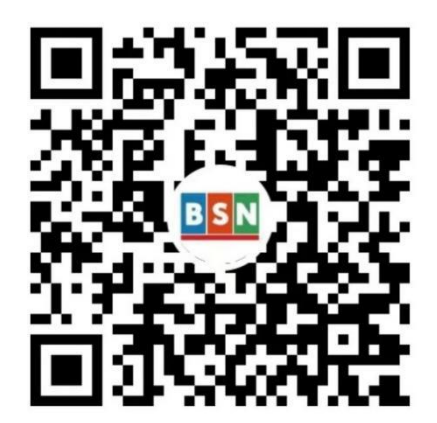

# 目录

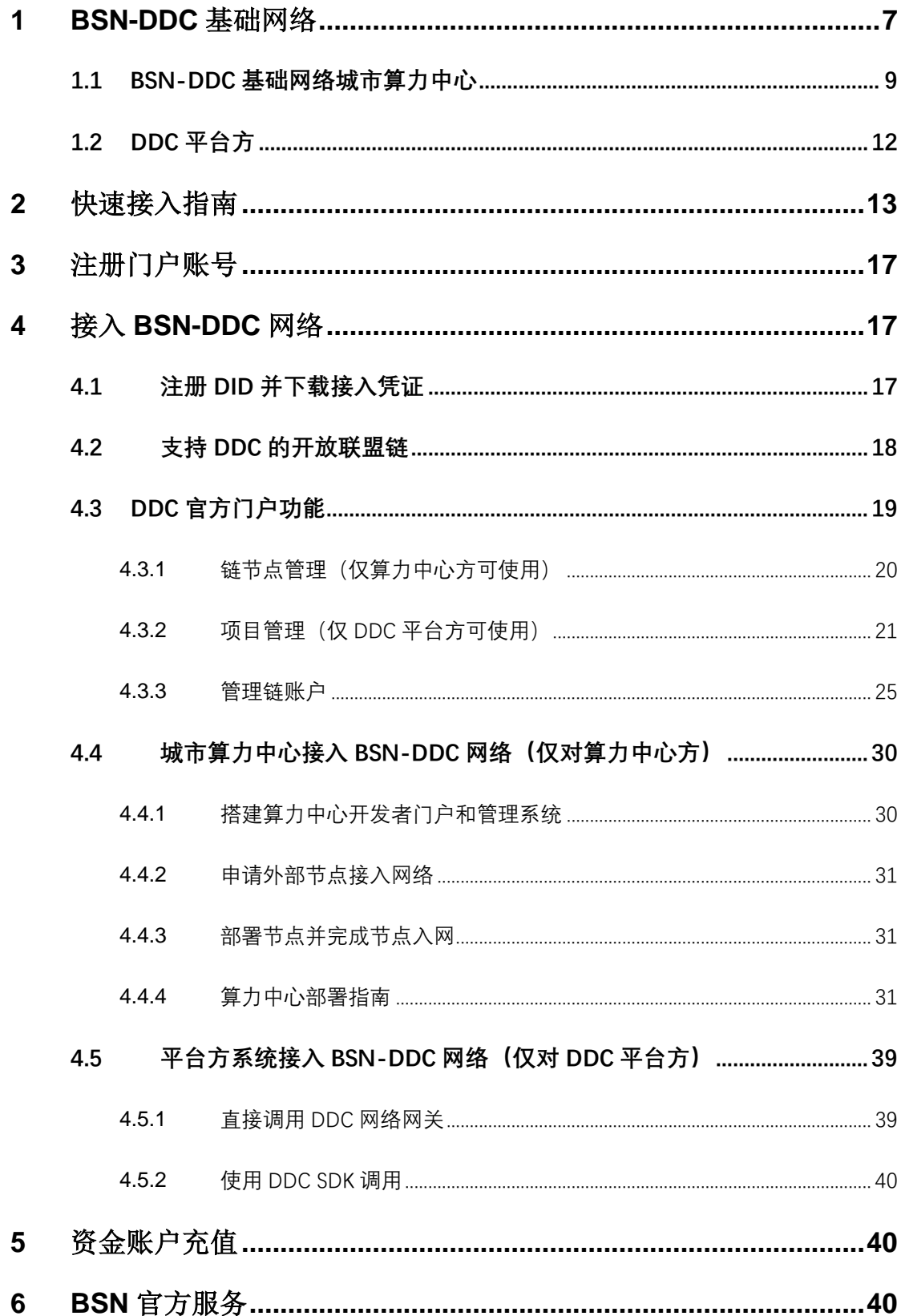

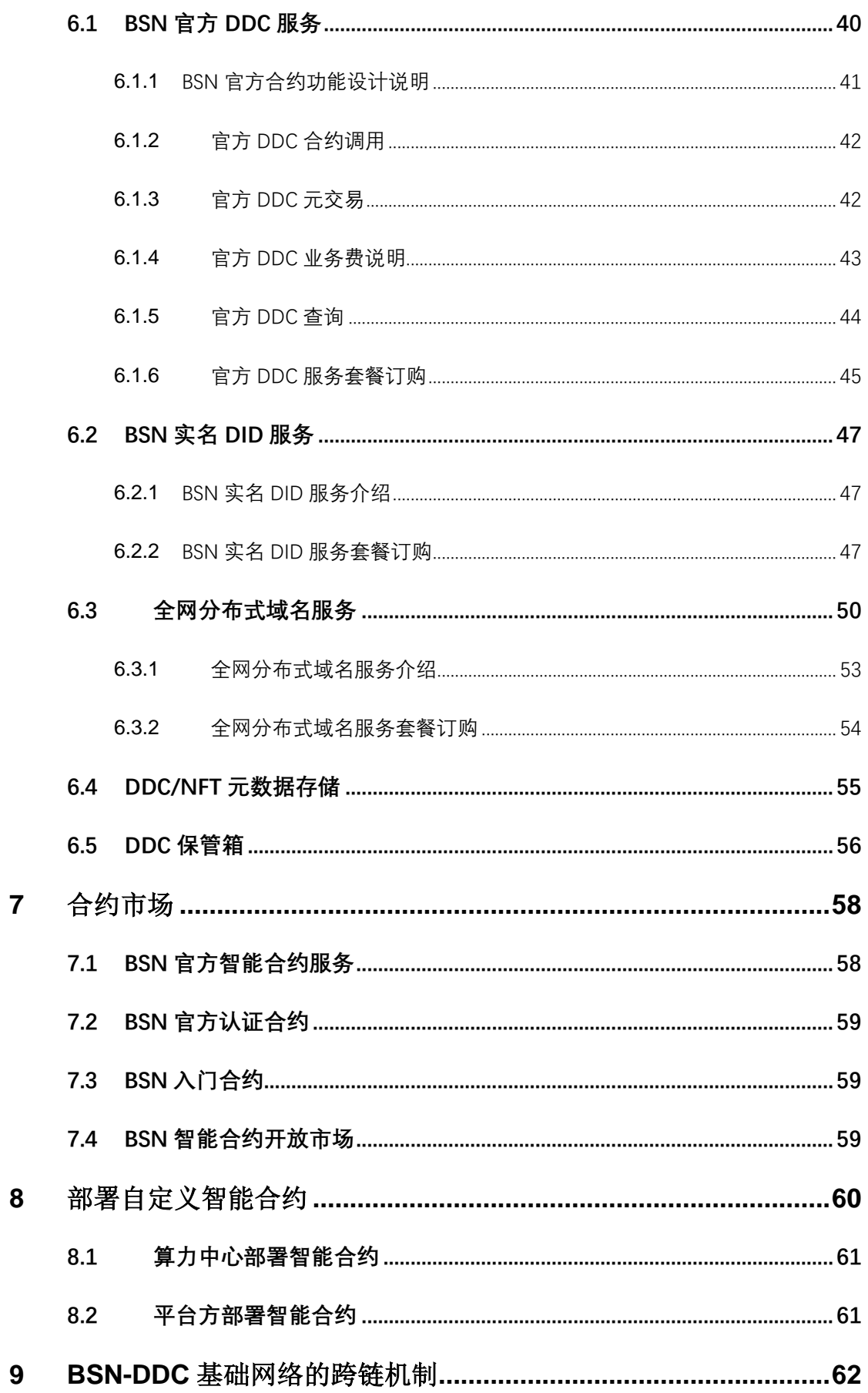

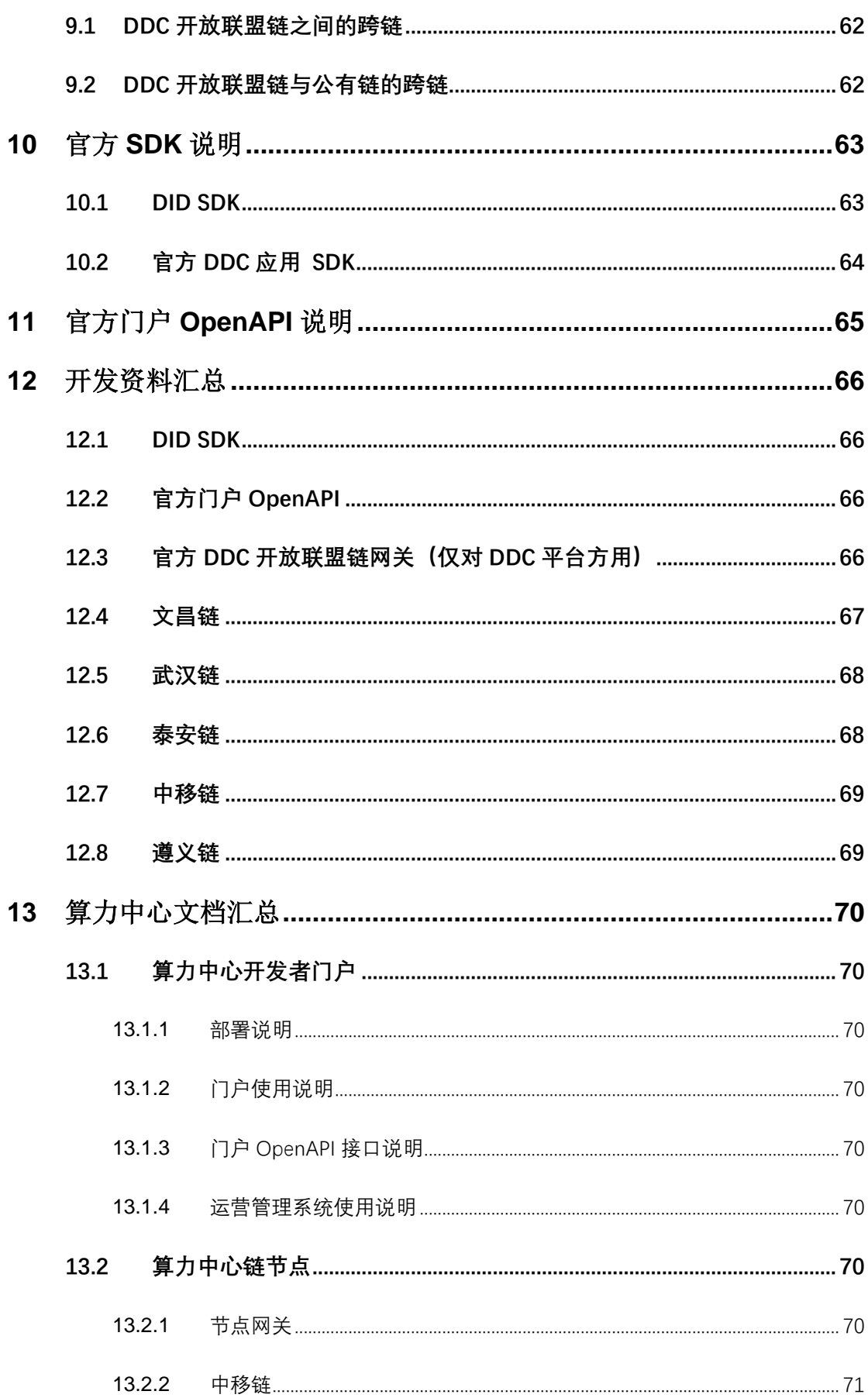

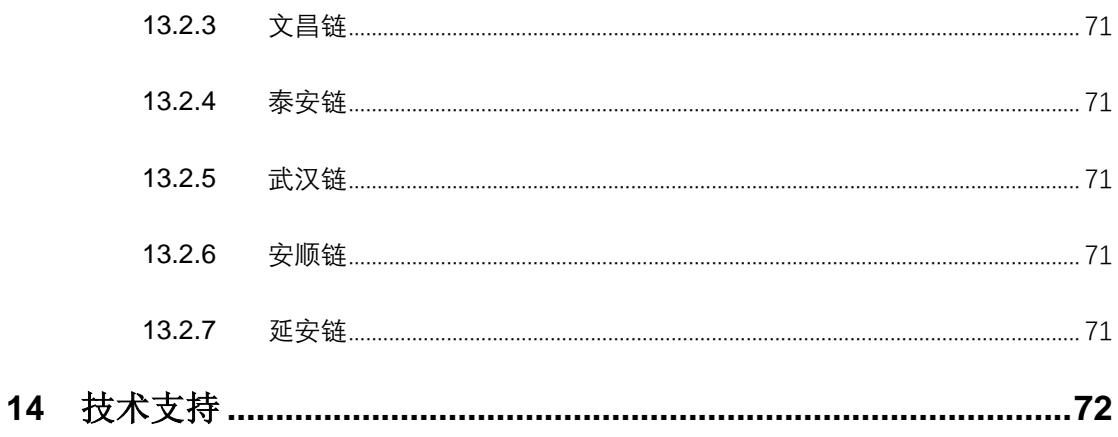

# <span id="page-6-0"></span>**1 BSN-DDC** 基础网络

BSN-DDC 基础网络(以下简称 DDC 网络)是在区块链服务网络之 上,建立一个由多条开放联盟链组成的公共分布式云网络,并为智能合 约的部署和运行提供链环境和相关的 API 及 SDK。

DDC 网络只服务企业客户,包括算力中心运营方和平台方,客户可以 选择任何 DDC 开放联盟链讲行自有智能合约的部署和调用, 也可以使用 由 BSN 已经部署的官方业务合约(例如 BSN 官方 DDC 合约和 DID 合约 等)。DDC 网络遵循开放透明的原则,所有开放联盟链都在合规的前提下, 尽量接近公链的透明度和开放度。任何开发者和终端用户都可以使用官方 或自有区块链浏览器对链上交易进行查询。

从 2019 年 10 月 15 日 BSN 正式上线以来, BSN 发展联盟(以下简 称 BSN 联盟)联合国内外先进的区块链技术方,创新性地将联盟链与公 有链的技术特点进行结合,开发建设了"开放联盟链"项目。开放联盟链具 备联盟链的高性能和可监管特性,同时也拥有公有链接入快速、开发简便、 透明性和开放性的特征,开发者只需编写、部署智能合约即可快速实现业 务应用,无需管理区块链底层繁琐复杂的部署、运行和运维工作,从而大 大降低了使用区块链技术的成本和门槛。

DDC 网络选择国内外主流并且特点各异的公有链框架和技术,经过合 规化改造,打造了十多条开放联盟链,共同组成 DDC 网络的核心区块链 底层。目前在 BSN 上已经搭建了文昌链、武汉链、泰安链、中移链、遵义 链(Corda 中国网络)、安顺链和延安链等开放联盟链,各个链由其技术 方和 BSN 发展联盟共同经营并提供基础支撑和优化迭代。

作为公共的分布式云服务网络,DDC 网络由众多 BSN-DDC 网络算 力中心(以下简称 BSN 算力中心或算力中心)组成。除了由 BSN 联盟各 方搭建的算力中心外,第三方企业也可以搭建算力中心加入 DDC 网络。 算力中心运营方可以使用移动云、AWS、百度云、阿里云等各类云服务, 甚至自己的物理数据中心或机房作为底层资源,在云成本很少的情况下部 署算力中心。通过这种方式可以很快建立一个由数百家科技公司共同打造 和运维的全国性分布式云服务基础设施和生态,让各个云服务商、区块链 公司、DDC 应用公司、平台方公司和算力中心运营方都能参与进来,各方 都形成自己的商业模式。

DDC 网络仅提供企业级服务,因此只服务算力中心运营方和 DDC 网 络平台方,而不直接服务终端用户或个人用户。

#### <span id="page-8-0"></span>**1.1 BSN-DDC** 基础网络城市算力中心

BSN-DDC 基础网络城市算力中心(以下简称 BSN 算力中心)可以理解 为 BSN-DDC 网络的第三方(非 BSN 联盟成员)自主接入系统,运营方 可以通过在本地云环境内安装 BSN 算力中心软件,并在算力中心内部署 DDC 网络上已经适配了外部节点的各开放联盟链节点,成为 DDC 网络的 一部分。

BSN 算力中心为运营方在 DDC 网络上开展业务带来了更高的自主性 和更多的自由度,运营方可以仅为服务自身业务使用 BSN 算力中心, 也 可以配合前端开发者门户系统,为自己的终端用户提供专业的区块链应用 服务, 包括 BSN-DDC 网络接入服务、BSN 官方 DDC 应用服务, 以及运 营方自行部署的智能合约服务等等。

具体来看,BSN 算力中心将包含三个重要部分:算力中心运营管理系 统、DDC 网络开放联盟链外部节点(可以为多个)和算力中心终端用户门 户(可选)。所有软件均由 BSN 发展联盟免费提供,并基本开源。

通过运营管理系统,BSN 算力中心运营方可以对自有用户体系、开放 联盟链节点、算力值充值、BSN-DDC 网络接入等讲行管理, 以及对外提 供 BSN 官方 DDC 应用等各种服务。

BSN 算力中心运营方可以根据自身业务需要,在算力中心内部署任意 数量的 DDC 网络开放联盟链节点。例如针对某些交互量较大的业务,通 过负载均衡和网关将流量分配到同一条开放联盟链的多个节点上,以保证 网络和服务的稳定性和流畅性。

通过 BSN 算力中心终端用户门户,运营方可以建立独立的用户体系, 并使用"算力值"与终端用户/开发者讲行各种业务的交易和结算,终端用户

可以在门户中购买"算力值", 通过门户接入 DDC 网络, 并通过消耗"算力 值"进行各种合约部署和调用操作。除了网络界面外,终端用户门户也为开 发者提供了多种 API 接口,可以更方便、更高效地提供 BSN-DDC 网络接 入服务。

运营方可以根据业务需要直接使用 BSN 算力中心自带的用户门户, 也可以选择完全自建门户,因为终端用户门户是开源的,运营方可以自行 修改门户界面,任意增加其它功能和服务。如果部署算力中心仅为自身业 务使用,也可以选择不用部署终端用户门户。

基于以上三个重要组成部分,算力中心运营方可以与目前 DDC 网络 的官方运营方获得同等地位,具备独立向终端用户提供 BSN-DDC 网络接 入服务的能力,独立经营 DDC 网络上的所有业务。最重要的是,运营方 在经营过程中拥有自主定价权,"算力值"的价格、用户如何付费都由运营 方自主决定。

BSN 发展联盟将在算力中心终端用户门户内提供应用合约库,以便算 力中心运营方和终端用户选择使用。合约库计划包括四类合约: 由 BSN 官 方开发和部署 BSN 官方业务合约、由 BSN 官方认证的可自由下载的 BSN 认 证合约、专门面向智能合约初学者的 BSN 入门合约、以及由 BSN 整理收集 并进行过兼容性测试的各类开源合约项目。

搭建算力中心所使用的云资源成本由算力中心运营方自行承担。根据 自用还是对外提供服务,以及安装的 DDC 开放联盟链节点数,都会影响 成本的多少。请联系 DDC 网络客服人员详细咨询,或者参考 BSN 官方微 信视频号内的"BSN 算力中心介绍"视频。

算力中心每月将会获得业务费和能量值激励,其中:

业务费的奖励量将以算力中心前一个自然月向链账户进行业务费充 值总价值为基数,按照一定比例奖励给算力中心。该部分奖励将直接打入 算力中心的 BSN 资金账户。

各应用的奖励比例不同,详细信息见下表:

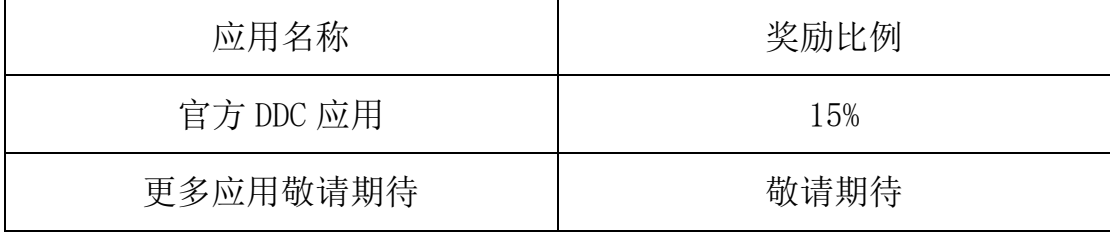

能量值的奖励量将以算力中心前一个自然月向链账户进行能量值的 充值总价值为基数,按照分级奖励机制进行计算并奖励给算力中心。该部 分奖励将使用能量值积分奖励到算力中心的 BSN 资金账户(我的能量值套 餐余额),能量值积分与特定开放联盟链框架进行绑定,仅能用于特定的 开放联盟链的能量值充值不可转赠他人、不可提现或要求退款。涉及多条 链业务时,奖励基数等于所有链充值量的累加结果,并按照各条链充值量 比例分别赠送为对应链的能量值奖励。通过能量值积分进行的充值不计入 下一期奖励基数。奖励比例如下:

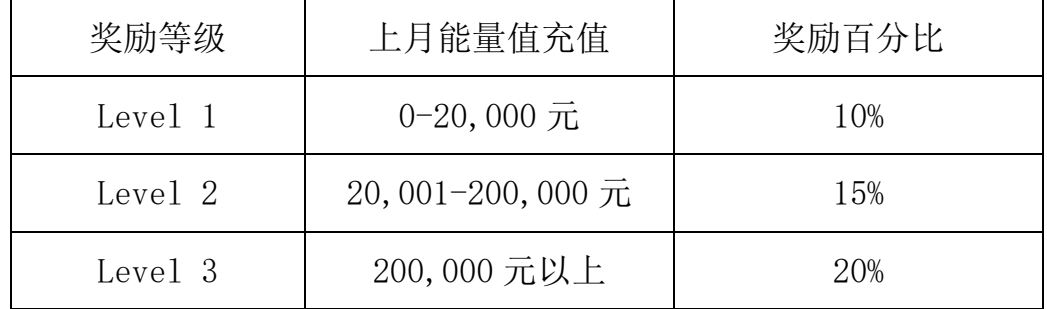

#### <span id="page-11-0"></span>**1.2 DDC** 平台方

如果有企业希望使用 DDC 网络,但又没有技术能力或意愿去部署和维 护一个 BSN 算力中心, 则可以选择成为 DDC 网络平台方。DDC 网络平台方 是指通过 BSN 联盟维护的算力中心网关接入 DDC 网络并使用相应服务的企 业用户。因为 DDC 网络是基于区块链操作系统的分布式云服务, 所以平台 方一般情况下在 DDC 网络以外还有业务系统,业务系统通过 DDC 网络官方 网关接入网络,部署和调用智能合约。

#### ● DDC 网络和平台方各自责任

DDC 网络为平台方提供了现成的区块链云环境,使平台方可以极其方 便地部署和调用各类业务智能合约。因此 DDC 网络本身不具有任何业务属 性,具体业务均由每个平台方自行设计和运营。任何接入 DDC 网络的平台 方均要严格遵守中国的各项法律法规,DDC 网络在发现平台方有违规行为 时,会及时提醒沟通,如果问题无法解决,会根据协议规定,终止平台方 的接入权限。

如果平台方的业务涉及到终端用户或个人用户,根据国家相关互联网 管理条例,平台方必须建立用户实名制。DDC 网络不会接触到任何平台方 的用户数据,其用户行为规范完全由平台方负责。

#### ⚫ 平台方资质

DDC 网络平台方必须是在中国合法注册的法人机构,在通过 BSN 联 盟资质审核并签约后才可以接入网络。

BSN 提供平台方资质证明链接,链接将展示于 DDC 门户-业务开通信 息中,平台方可自由引用该链接用于证明自身 BSN 官方平台方的真实性。 点击链接将跳转到 BSN 官方门户并展示官方资质凭证。

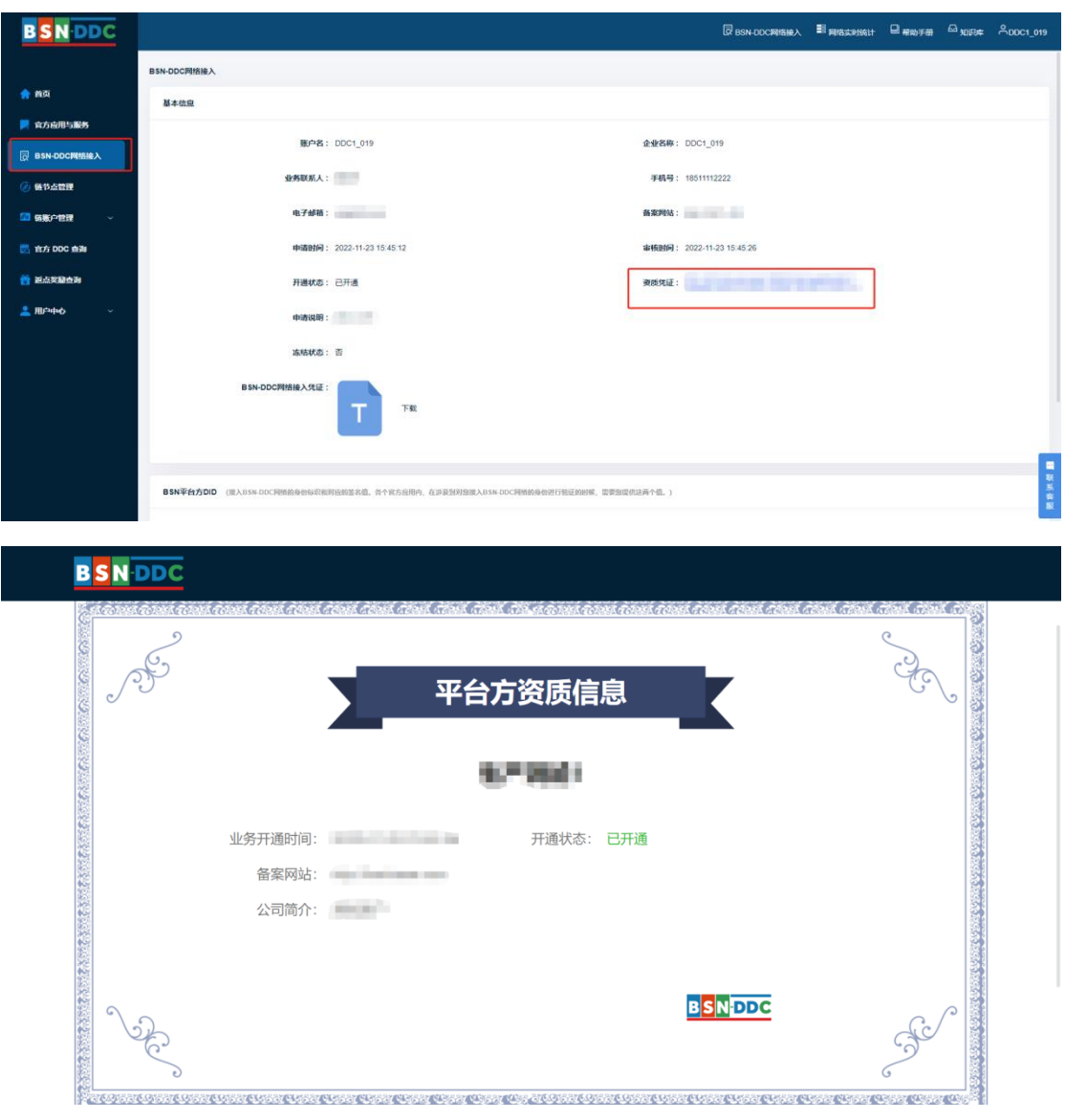

# <span id="page-12-0"></span>**2** 快速接入指南

下图为 BSN 算力中心方和 DDC 网络平台方接入 DDC 网络的基本流 程。算力中心方和平台方依次执行图内左侧流程,右侧流程由 DDC 网络 运营人员操作。

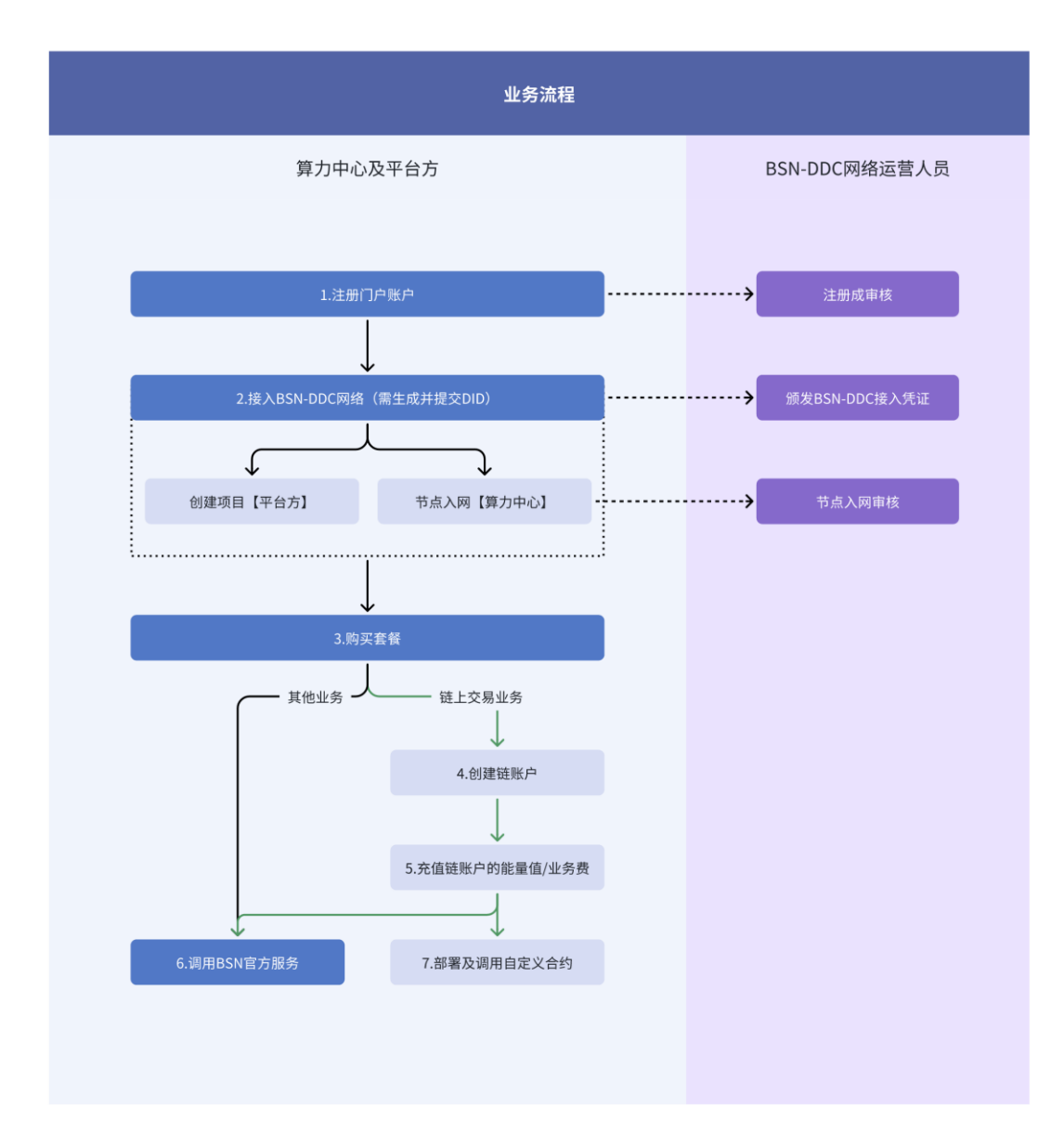

#### 1. 注册门户账户

在接入之前,算力中心方和平台方需要先注册一个官方门户账号 ([ddc.bsnbase.com](https://ddc.bsnbase.com/) )。具体细节,请参[见注册门户账号。](../11Sign/11.md)

#### 2. 接入 **BSN-DDC** 网络

DDC 网络运营人员接到账户注册申请并审核通过后,算力中心方 和平台方登录官方门户生成并提交 **DID** 信息,下载保存 BSN-DDC 网 络接入凭证, 即可接入 BSN-DDC 网络。具体操作, 请参见[注册](../04AccessDDCNetwork/4-1.md) DID [并下载接入凭证。](../04AccessDDCNetwork/4-1.md)

#### 创建项目**-**(仅向 **DDC** 平台方提供此功能)

平台方根据自己业务需要通过项目来管理自己的业务应用,可创建一 个或多个项目。具体操作请参见 [平台方项目管理。](../04AccessDDCNetwork/4-2-1.md)

#### 节点入网 **-**(仅向 **BSN** 算力中心方提供此功能)

算力中心方在自己的服务资源上搭建BSN-DDC网络的算力中心软件、 开放联盟链节点和运营管理系统。具体操作请参[见算力中心部署指南。](../04AccessDDCNetwork/4-4-4.md)

#### 3. 购买套餐

算力中心和平台方可在官方门户了解并开通 BSN-DDC 官方服务,有 些服务需要在购买相应的套餐后才能开通使用,官方门户支持使用微信、 支付宝、线下汇款等方式购买套餐,同时也可以先对资金账户进行充值, 再使用资金账户余额购买套餐。具体操作,请参见 BSN [官方应用。](../05DDCGenerate/5.md)

#### 4. 创建链账户

进行链上交易的算力中心方和平台方需要先在一条或多条 BSN-DDC 开放联盟链上创建一个或多个链账户。创建链账户免费,并且数量不限。 具体操作,请参[见链账户创建。](../04AccessDDCNetwork/4-2-2-1.md)

#### 5. 充值链账户的能量值**/**业务费

部署合约或执行链上交易时,需损耗相应的能量值,所以需事先购能量 值套餐,并给链账户充值能量值。具体操作,请参[见链账户充值。](../04AccessDDCNetwork/4-2-2-2.md)

调用 BSN 官方业务合约将消耗业务费,需提前购买对应的业务费套 餐,再对链账户进行业务费充值(例如 BSN 官方 DDC 合约,需要先购买 官方 DDC 服务套餐)。具体操作,请参[见链账户充值。](../04AccessDDCNetwork/4-2-2-2.md)

#### 6. 调用 **BSN** 官方服务

算力中心和平台方可以直接通过 OpenAPI 调用接口化的 BSN 官方服 务,也可以通[过开放联盟链网关直](../04AccessDDCNetwork/4-1-1.md)接调用 BSN 官方业务合约。具体调用 方式, 请参照 BSN [官方服务。](../05DDCGenerate/5.md)

### 7. 部署及调用自定义合约

算力中心方和平台方可以根据业务所需部署及调用自己编写的合约。 具体的部署及调用方法,DDC 平台方请参照官方 DDC 开放联盟链[的网关](../09DeveloperData/9-8.md) [接入说明;](../09DeveloperData/9-8.md) 算力中心方请参照算力中[心节点网关接入说明。](../14ForceData/14-2.md)

# <span id="page-16-0"></span>**3** 注册门户账号

[ddc.bsnbase.com](https://ddc.bsnbase.com/) 是 DDC 网络为算力中心方和平台方提供的业务开 通和管理的官方门户网站。算力中心方和平台方需要在官方门户注册门户 账号,注册时需提供企业名称、业务联系人姓名、企业营业执照、邮箱及 手机号等信息,阅读并同意《用户注册协议》、《隐私权保护声明》和《BSN-DDC 基础网络用户服务协议》,完成线上签约。DDC 网络运营人员在 3 个工作日内对注册信息进行审核,审核结果将以邮件方式进行通知。

# <span id="page-16-1"></span>**4** 接入 **BSN-DDC** 网络

#### <span id="page-16-2"></span>**4.1** 注册 **DID** 并下载接入凭证

在完成线上协议签订后,算力中心方和平台方人员需在官方门户提交 BSN 平台方 DID, 以及使用 DID 私钥对 DID 的签名值(不提交私钥,切 记自行保管私钥),并下载 BSN-DDC 网络接入凭证。在通过官方门户 OpenAPI 进行链账户创建、能量值和业务费充值时需提交该 BSN-DDC 网 络接入凭证,API 服务验证凭证后才进行相应的业务处理。为保障门户账 户资金和 DDC 业务管理安全,需妥善保存和备份 BSN-DDC 网络接入凭 证。

BSN 平台方 DID 是算力中心方和平台方的链上身份凭证标识,关联 算力中心方和平台方的业务开通凭证、所有链账户,是开展算力中心运营、 DDC 应用和管理业务的基础标识。算力中心方和平台方需要妥善保存和备

份好 BSN 平台方 DID 的控制私钥。DID 标识和 DID 签名值如何生成, 请 参见 **DID SDK** [说明。](#page-62-1)

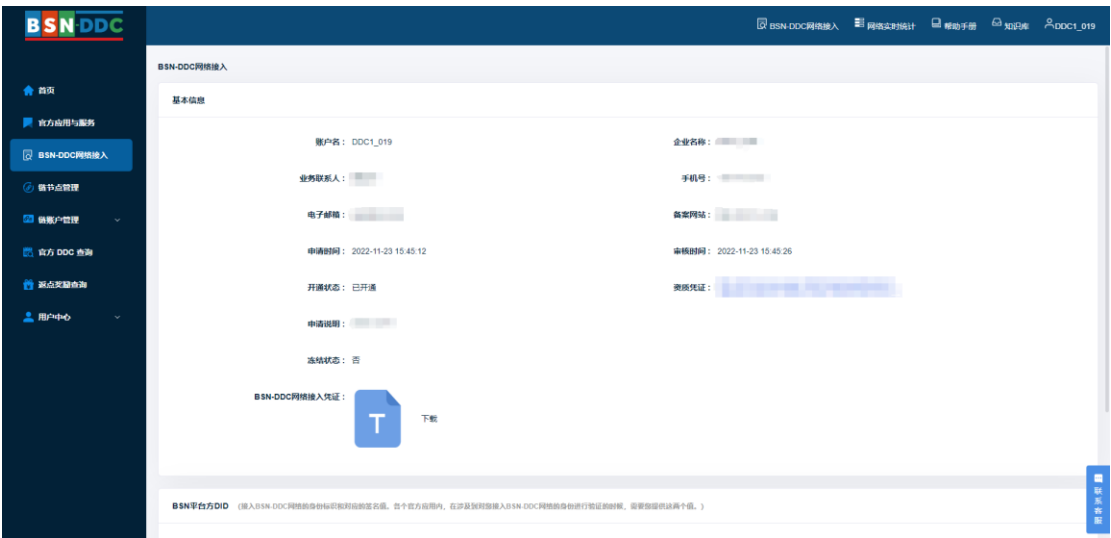

### <span id="page-17-0"></span>**4.2** 支持 **DDC** 的开放联盟链

BSN 联盟将持续引入众多国内外主流的区块链底层框架,分别打造成 以中国城市命名的开放联盟链(节点部署有权限控制,无法使用任何 cryptocurrencies),并使其作为支撑 DDC 网络的区块链底层环境。以下 是 DDC 网络上的开放联盟链信息:

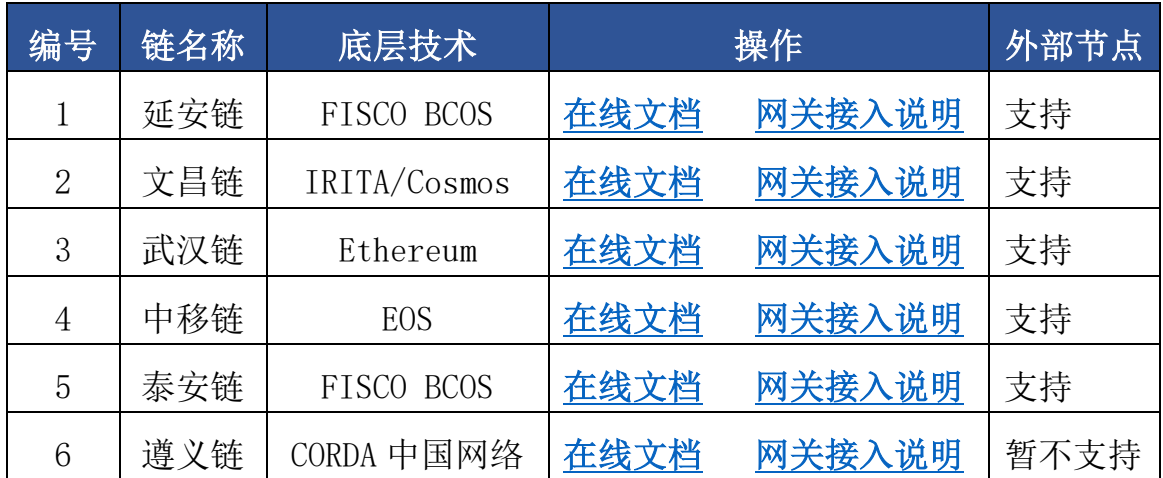

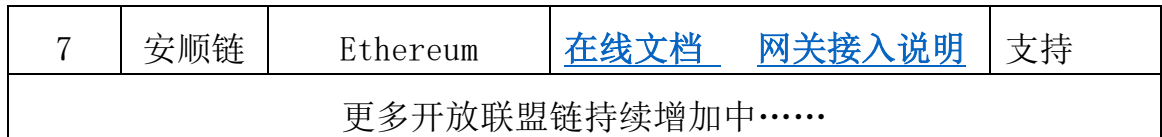

上述每个开放联盟链的具体特点和智能合约编写方式均与对应的底 层技术基本一致,算力中心方和平台方也可以到相应的底层技术开源社区 或官网进行了解和学习。

算力中心方和平台方根据自己的业务要求和技术储备,可自行选择一 条或多条 DDC 开放联盟链使用。所有 DDC 开放联盟链上的官方 DDC 合 约均定义了相同的方法。

#### <span id="page-18-0"></span>**4.3 DDC** 官方门户功能

除前文提到的业务开通功能外,官方门户提供了应用项目管理(仅 DDC 平台方可使用)、链节点管理(仅算力中心方可使用)、链账户管理、 官方 DDC 查询、官方 DDC 业务费查询、能量值查询、资金账户交易流水 查询等功能。因为 DDC 网络只服务于算力中心方和平台方,因此官方门 户也就是算力中心方和平台方使用的作为 DDC 网络直接客户的门户。虽 然很多操作可以在门户网站中手工进行,但强烈建议算力中心方和平台方 应对门户网站的 OpenAPI 熟悉, 尽量使用 OpenAPI 进行相应操作。例如 如果算力中心和平台方因为业务需要有成千上万个链账户,生成链账户以 及链账户的能量值充值就无法有效地通过人工操作完成。

### <span id="page-19-0"></span>**4.3.1** 链节点管理(仅算力中心方可使用)

#### **4.3.1.1** 节点查询

算力中心方用户登录官方门户系统并开通业务后,可查看自己搭建 的节点信息。

点击左侧菜单中"链节点管理"进入节点列表,节点列表初始无数 据。点击【查询】时,展示算力中心方用户的所有节点信息,并支持按 照开放联盟链、节点状态以及创建时间进行搜索查询。

节点确认入网后,节点列表中展示节点 IP,点击图标可以复制节点 IP。

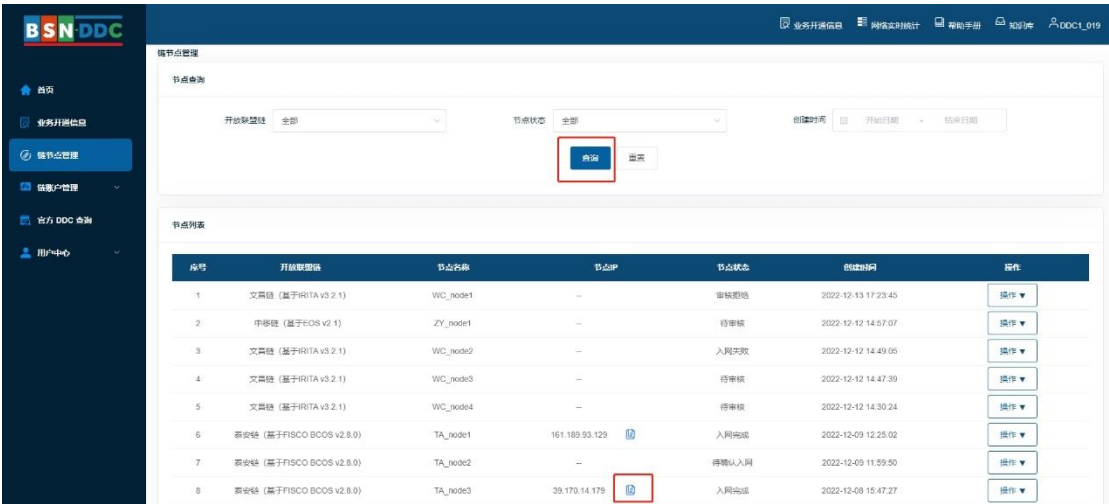

# **4.3.1.2** 节点详情

在节点列表中,点击操作中的【查看详情】按钮,可查看节点的基本 信息和审核信息。

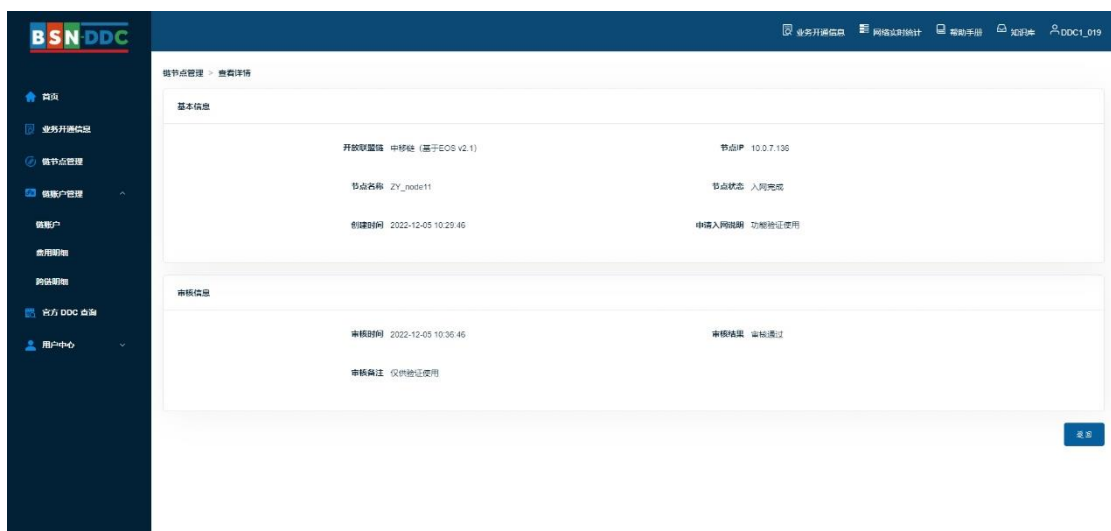

#### <span id="page-20-0"></span>**4.3.2** 项目管理(仅 DDC 平台方可使用)

平台方可在官方门户为其开发的基于 DDC 开放联盟链的区块链应用 建立项目,在项目中管理应用接入 DDC 网络的安全控制参数:项目ID 和 项目 Key。平台方的应用业务系统与 BSN 联盟提供的 DDC 网络开放联盟 链网关通信时,网关将验证这些安全控制参数,并在验证通过后,将应用 的交易请求转发到开放联盟链网络中。平台方可基于每个 DDC 开放联盟 链创建不限数量的多个项目。项目设置的目的是让平台方可以有效对不同 业务进行不同的 BSN-DDC 网络接入控制。平台方完全可以选择同一开放 联盟链框架下的所有业务只使用同一个项目 ID。同时,平台方也可以通过 官方门户 OpenAPI 进行项目的创建和管理(建议)。

#### **4.3.2.1** 创建项目

登录官方门户,在"项目管理"页面,点击【创建项目】按钮;

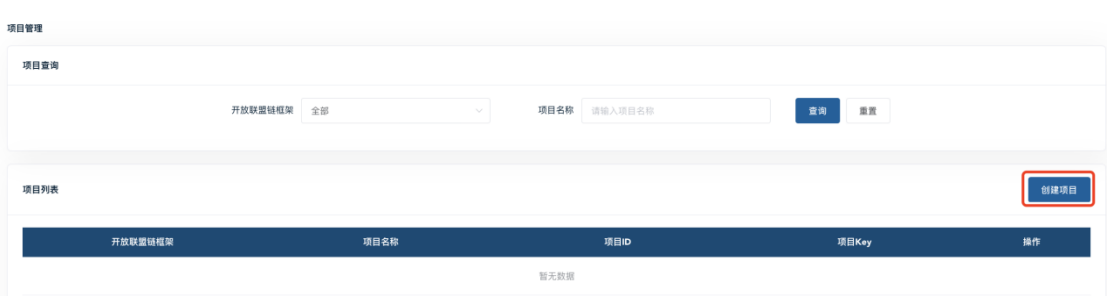

自定义项目名称并选择开放联盟链框架,点击【完成创建】按钮。

项目管理 > 创建项目

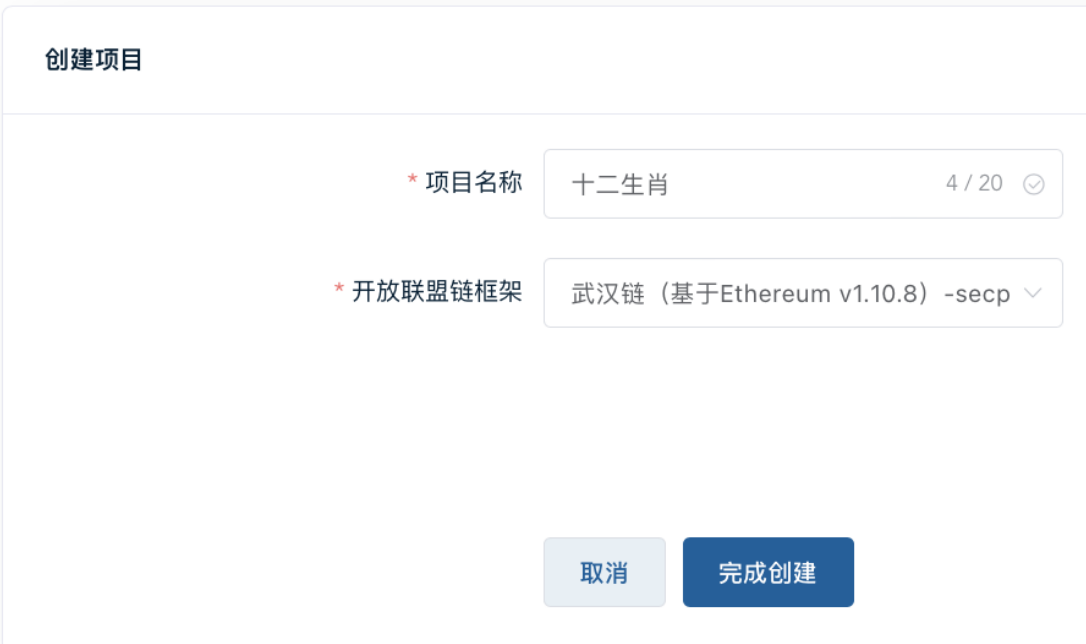

# **4.3.2.2** 项目 Key

创建项目后默认只启用项目 ID,项目 Key 由平台方自主选择是否需 要启用。如果启用, 那么访问 DDC 网络的开放联盟链网关时必须要有项 目 ID 和项目 Key。

【启用】

 登录官方门户,在"项目管理"页面,查询找到待启用项目 Key 的项目;

### 点击【操作】下拉框后再点击【启用项目 Key】;

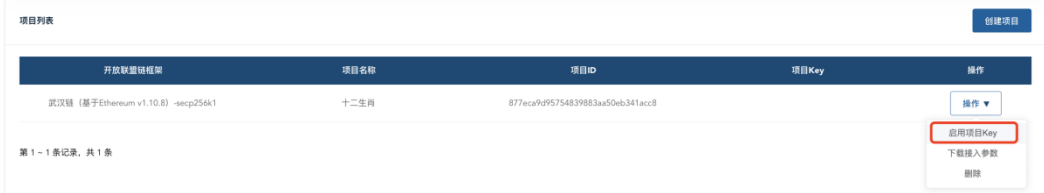

弹出确认框后点击【确认】按钮,便完成启用项目 Key。

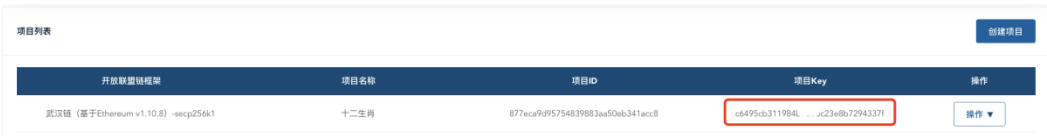

#### 【更新】

 登录官方门户,在"项目管理"页面,查询找到待更新项目 Key 的 项目;

### 点击【操作】下拉框后再点击【更新项目 Key】;

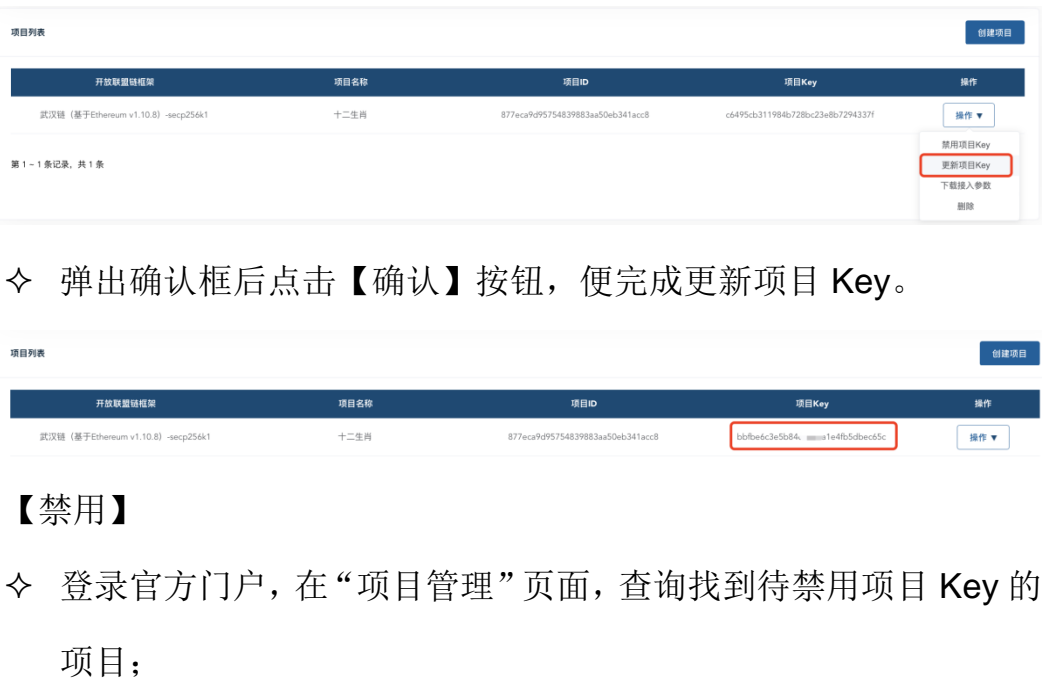

点击【操作】下拉框后再点击【禁用项目 Key】;

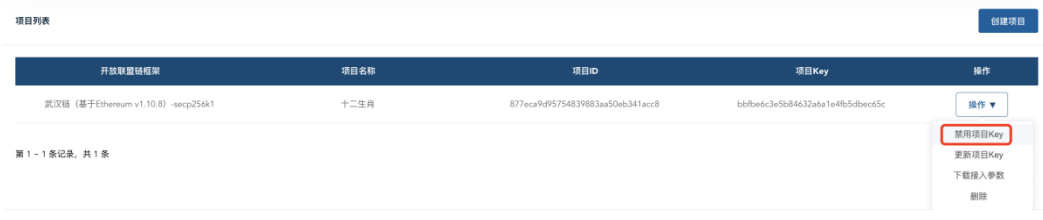

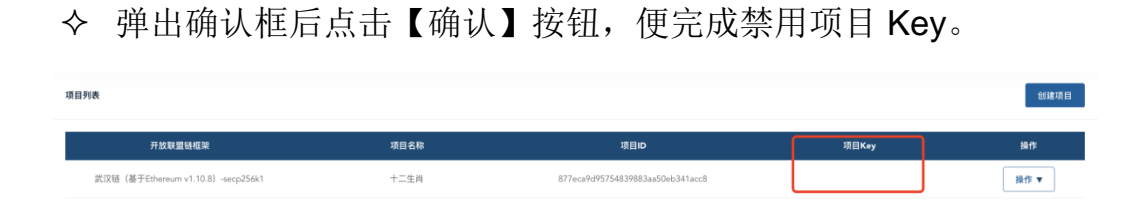

### **4.3.2.3** 下载接入参数

接入参数指的是接入开放联盟链网关的参数,平台方下载接入参数后 按开放联盟链网关接入说明,便可在业务系统直接对接网关。

登录官方门户,在"项目管理"页面进行项目查询;

点击【操作】下拉框后再点击【下载接入参数】。

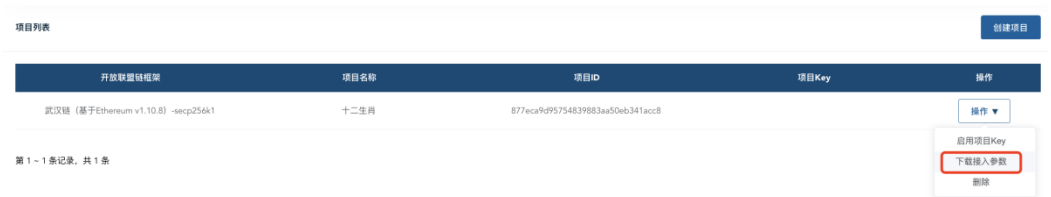

#### **4.3.2.4** 删除

登录官方门户,在"项目管理"页面进行项目查询;

点击【操作】下拉框后再点击【删除】;

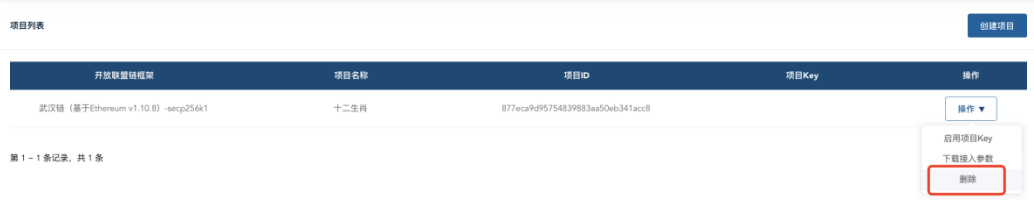

# 弹出确认框后点击【确认】按钮,便完成删除项目。

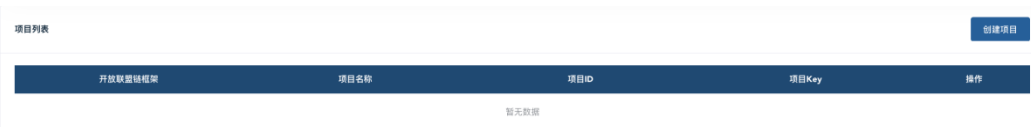

#### <span id="page-24-0"></span>**4.3.3** 管理链账户

算力中心方和平台方可在官方门户自主选择开放联盟链框架,自由创 建链账户,并可对每一个链账户进行能量值和官方 DDC 业务费的充值操 作,同时还可对任何链账户状态进行冻结和解冻操作。

在任何一个开放联盟链上开设的链账户数量没有限制,因此算力中心 方和平台方可以根据自己的业务灵活设置链账户的管理,甚至可以为平台 上几十万终端用户每人开设一个链账户,每个终端用户可以控制自己链账 户的私钥,或由平台托管私钥(算力中心方和平台方自行实现)。当然, 算力中心方和平台方也可以选择所有 DDC/NFT 全部生成到自己控制的唯 一一个链账户内,完全根据自己的业务需求和实现方法决定。DDC 网络致 力于为算力中心方和平台方提供尽可能大的灵活性。

## **4.3.3.1** 链账户的创建

由于开放联盟链的可公用性,有多种方式可以创建链账户,如:通过 官方 DDC SDK 生成、通过链框架技术方提供的工具生成、通过第三方的 钱包工具生成等。生成链账户后,算力中心方和平台方需在官方门户或通 过官方门户 OpenAPI (强烈推荐) 登记注册链账户, 注册时需提交和验证 BSN-DDC 网络接入凭证。只有注册后的链账户才能启用 DDC 网络业务 功能。

 登录官方门户,在"链账户管理"->"链账户"页面,点击【创建】 按钮;

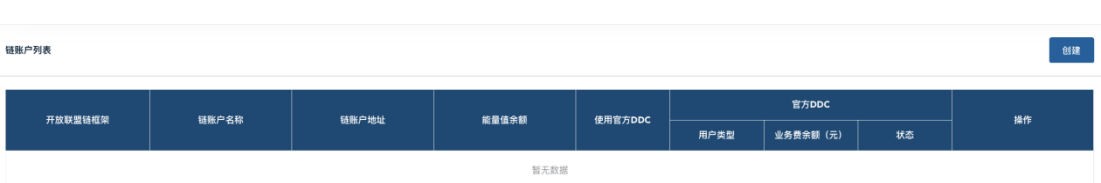

 链账户的创建页面,选择 DDC 开放联盟链框架、定义链账户名称、 选择该链账户是否使用官方 DDC(选择"否"则涉及不到官方 DDC 类型)、选择官方 DDC 类型为平台方还是终端用户、选择创建方 式、输入链账户相关信息、上传平台方的 BSN-DDC 网络接入凭 证;

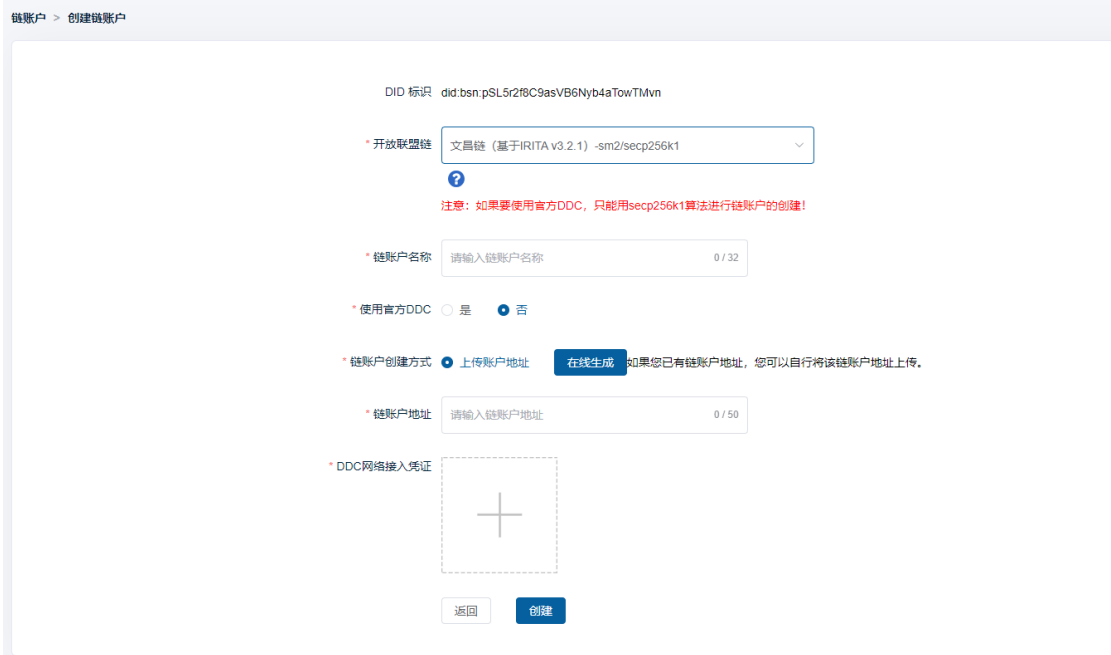

点击【创建】按钮,完成链账户的创建。

| 创建<br>链账户列表           |       |                        |            |         |       |          |     |      |
|-----------------------|-------|------------------------|------------|---------|-------|----------|-----|------|
| 开放联盟链框架               | 链账户名称 | 链账户地址                  | 能量值余额      | 使用官方DDC | 官方DDC |          |     | 操作   |
|                       |       |                        |            |         | 用户类型  | 业务费余额(元) | 状态  |      |
| 武汉链 (基于Ethereum v1.10 | 测试账户1 | 0xc0dd68f36543a5 ■2143 | $^{\circ}$ | 是       | 平台方   | 0.00     | 已启用 | 操作 ▼ |

 如果会生成多个链账户,这里强烈建议算力中心方和平台方使用 官方门户 OpenAPI 进行操作。

#### **4.3.3.2** 链账户的充值

链账户是链上交易不可或缺的直接载体,每一个链账户都必须由所属 平台方完成链账户的能量值以及业务费充值(注意: 链账户的能量值和业 务费是分开充值的)。算力中心方和平台方需要先通过门户购买对应的能 量值套餐或官方 DDC 服务套餐, 然后在官方门户内查询具体的链账户余 额并进行手动充值操作,也可以在自己的业务系统内,通过引用官方 DDC SDK 或调用官方门户 OpenAPI 自动查询自己的资金账户余额, 以及动态 向任何链账户充值(强烈建议,如果涉及多个链账户)。

【能量值充值】

在 DDC 网络中执行任何合约时,都会从发起交易的链账户中扣减交 易处理所需的能量值,所以为保证链账户在相应的链上发起的区块链交易 能正常执行,算力中心方和平台方需为链账户进行能量值充值。

登录官方门户,在官方应用于服务中购买能量值套餐

在"链账户管理"->"链账户"页面,查询需充值的链账户;

点击【操作】下拉框后再点击【能量值充值】按钮;

 在弹出框内,选择(输入)充值金额,点击【确认】按钮完成充值, 系统将会使用能量值套餐余额进行链账户能量值充值。

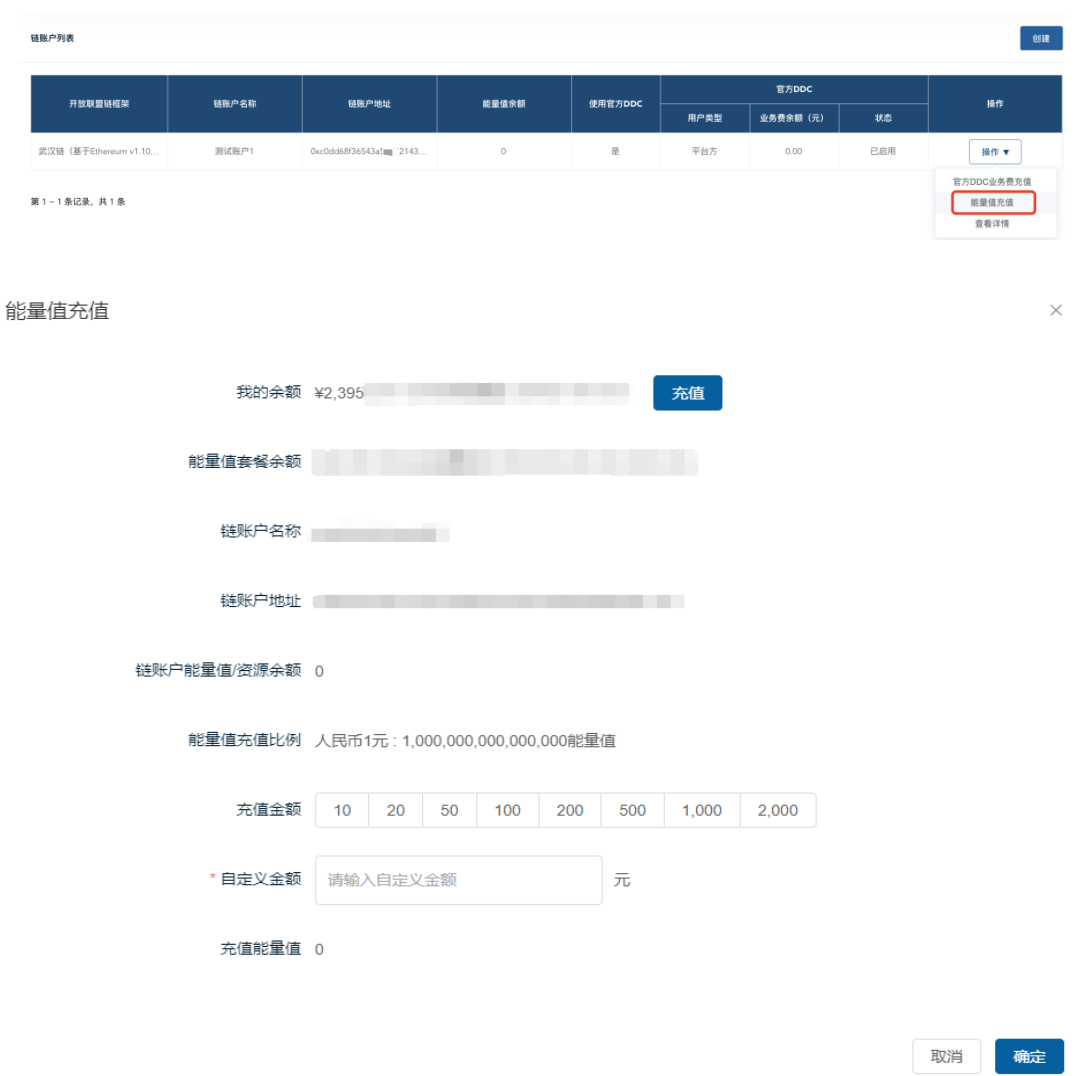

【业务费充值】

调用官方 DDC 合约涉及到业务费, 所以为保证链账户在相应的链上 正常调用官方 DDC 合约方法,算力中心方和平台方需为链账户进行业务 费充值。

登录官方门户,在官方应用于服务中购买官方 DDC 服务套餐

在"链账户管理"->"链账户"页面,查询需充值的链账户;

点击【操作】下拉框后再点击【官方 DDC 业务费充值】按钮;

 在弹出框内,选择(输入)充值金额,点击【确认】按钮完成充值, 系统将使用官方 DDC 服务套餐余额进行链账户业务费充值。

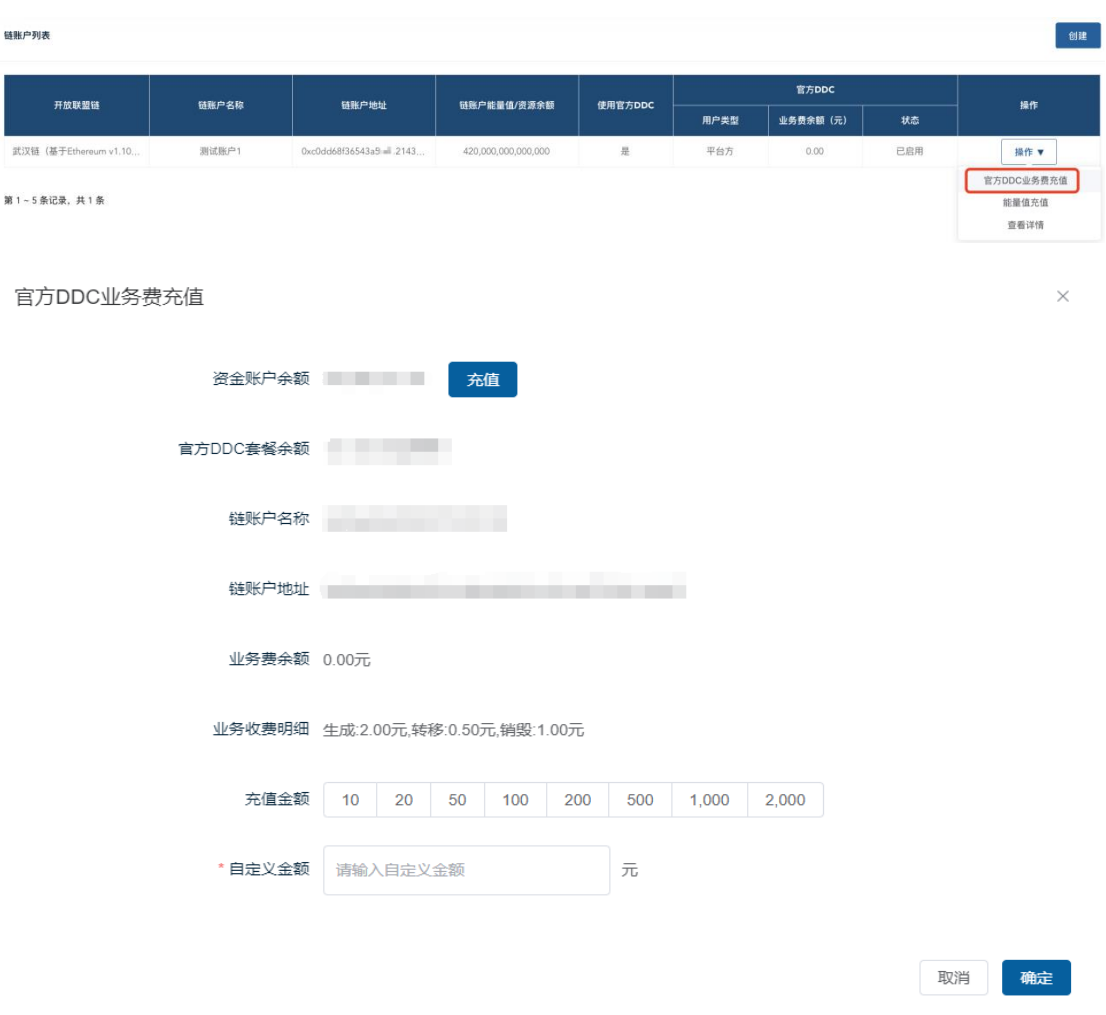

#### **4.3.3.3** 链账户的冻结和解冻

链账户本身并没有状态,BSN-DDC 体系为了缔造基于中国现行法律 完全可控、合法合规的基础网络,在官方 DDC 合约内对链账户增加了状 态管理属性;同时在官方门户、门户 OpenAPI 以及 DDC SDK 里增加了 对链账户的状态管理,让算力中心方和平台方可以对自己的终端用户的链 账户进行冻结和解冻操作。

冻结和解冻仅应用于链账户是否可进行 BSN 官方 DDC 业务处理,并 不会影响已发生的交易数据和被冻结链账户内的官方 DDC 业务费、能量 值余额等,也不会影响该链账户调用算力中心方和平台方自定义合约。

【冻结】

- 登录官方门户,在"链账户管理"->"链账户"页面,查询需冻结 的链账户;
- ◆ 点击【操作】下拉框后再点击【冻结官方 DDC】按钮。

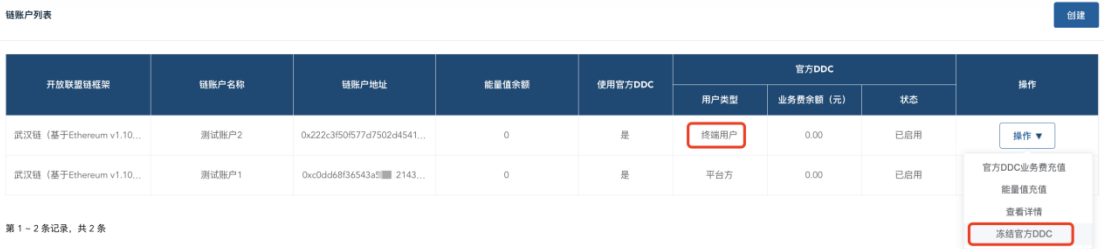

#### 【解冻】

- 登录官方门户,在"链账户管理"->"链账户"页面,查询需解冻 的链账户;
- 点击【操作】下拉框后再点击【启用】按钮。

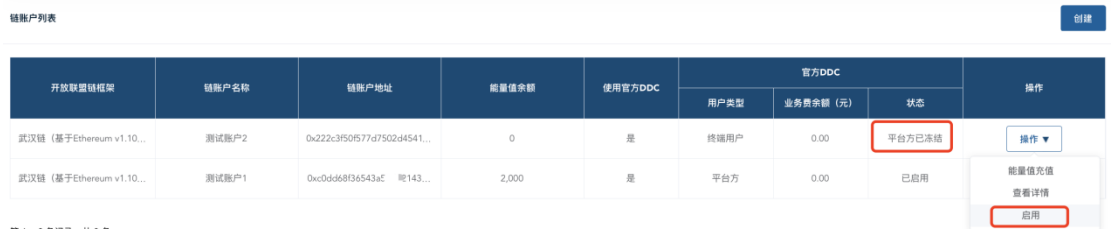

### <span id="page-29-0"></span>**4.4** 城市算力中心接入 **BSN-DDC** 网络(仅对算力中心方)

#### <span id="page-29-1"></span>**4.4.1** 搭建算力中心开发者门户和管理系统

算力中心完成线上协议签订后可以开始搭建算力中心开发者门户 和管理系统,算力中心通过部署该门户系统将向算力中心开发者用户 提供 BSN-DDC 网络接入和 BSN 官方 DDC 应用业务能力。算力中心拥有 独立业务用户体系,使用"算力值"对自身用户进行各种业务的交易和 结算。算力中心的用户在使用 BSN 官方 DDC 应用时将不会感知到 BSN- DDC 网络应用业务处理中的"能量值"和"业务费",只需要消耗通过 向算力中心方购买的"算力值"即可完成 BSN 官方 DDC 应用的业务处 理。在本次版本中,算力中心只支持用户链账户"私钥托管"模式存储 在算力中心本地资源中,后续我们将提供支持用户私钥自己保管的"公 钥上传"模式的算力中心版本。

#### <span id="page-30-0"></span>**4.4.2** 申请外部节点接入网络

在本地安装的算力中心管理系统中可以向 BSN-DDC 网络运营人员发起 外部节点接入网络申请,等待 BSN-DDC 网络运营人员审批后可以获得 BSN 联盟签发的节点证书,只有配置了该证书的外部节点才能获得接入 BSN-DDC 网络的权限。证书的失效期限与算力中心方业务签约到期时间一致。

#### <span id="page-30-1"></span>**4.4.3** 部署节点并完成节点入网

算力中心方使用 BSN 联盟提供的 DDC 网络的各个开放联盟链的外部节 点部署包和相关说明文档可以进行快速的节点搭建和部署,从而获取直接 接入 BSN-DDC 基础网络的能力。本次版本支持中移链、文昌链、泰安链、 武汉链、安顺链和延安链的外部节点接入网络,后续将推出更多开放联盟 链框架的外部节点接入网络。

#### <span id="page-30-2"></span>**4.4.4** 算力中心部署指南

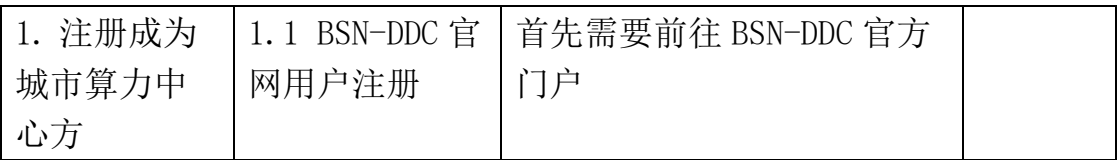

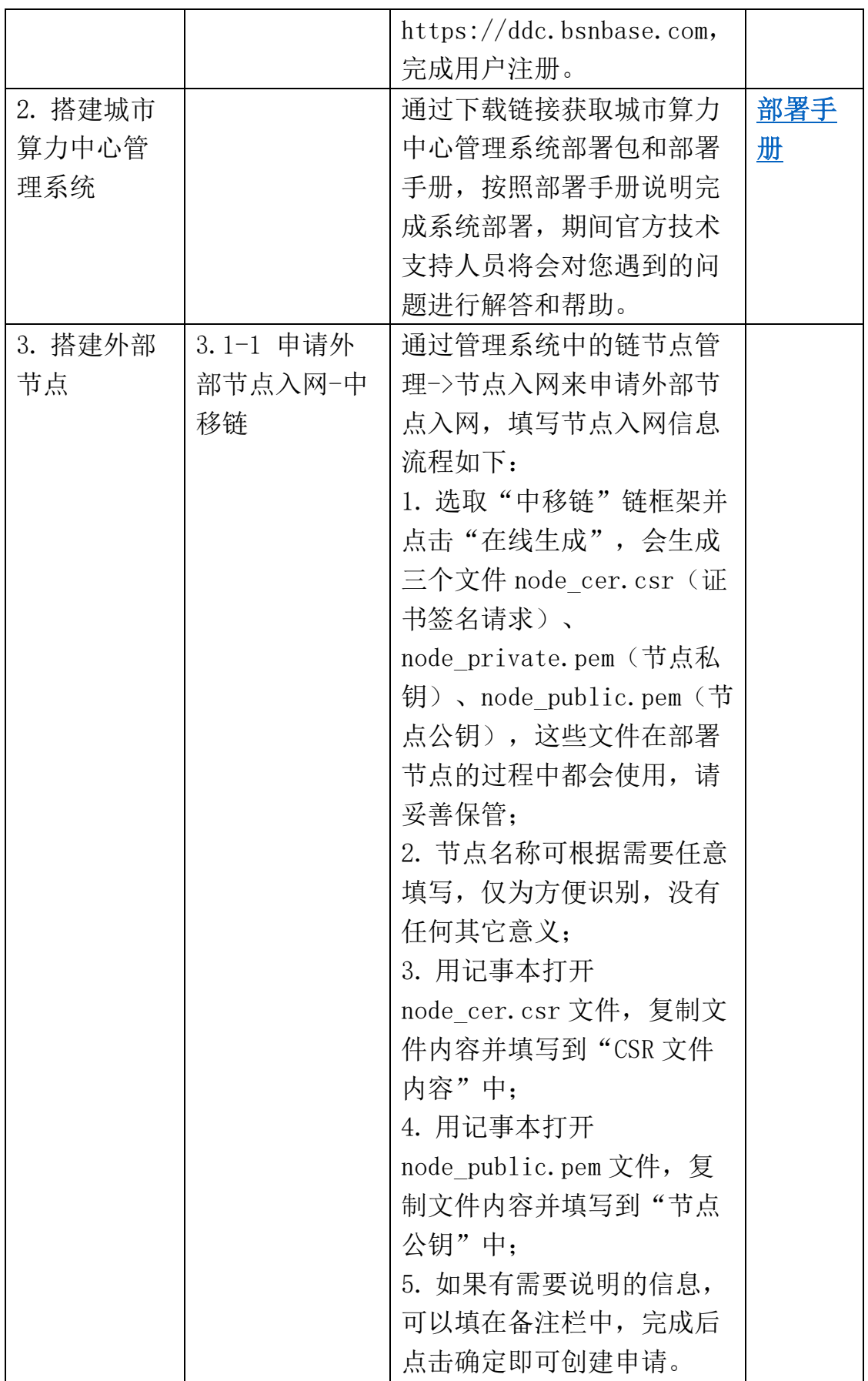

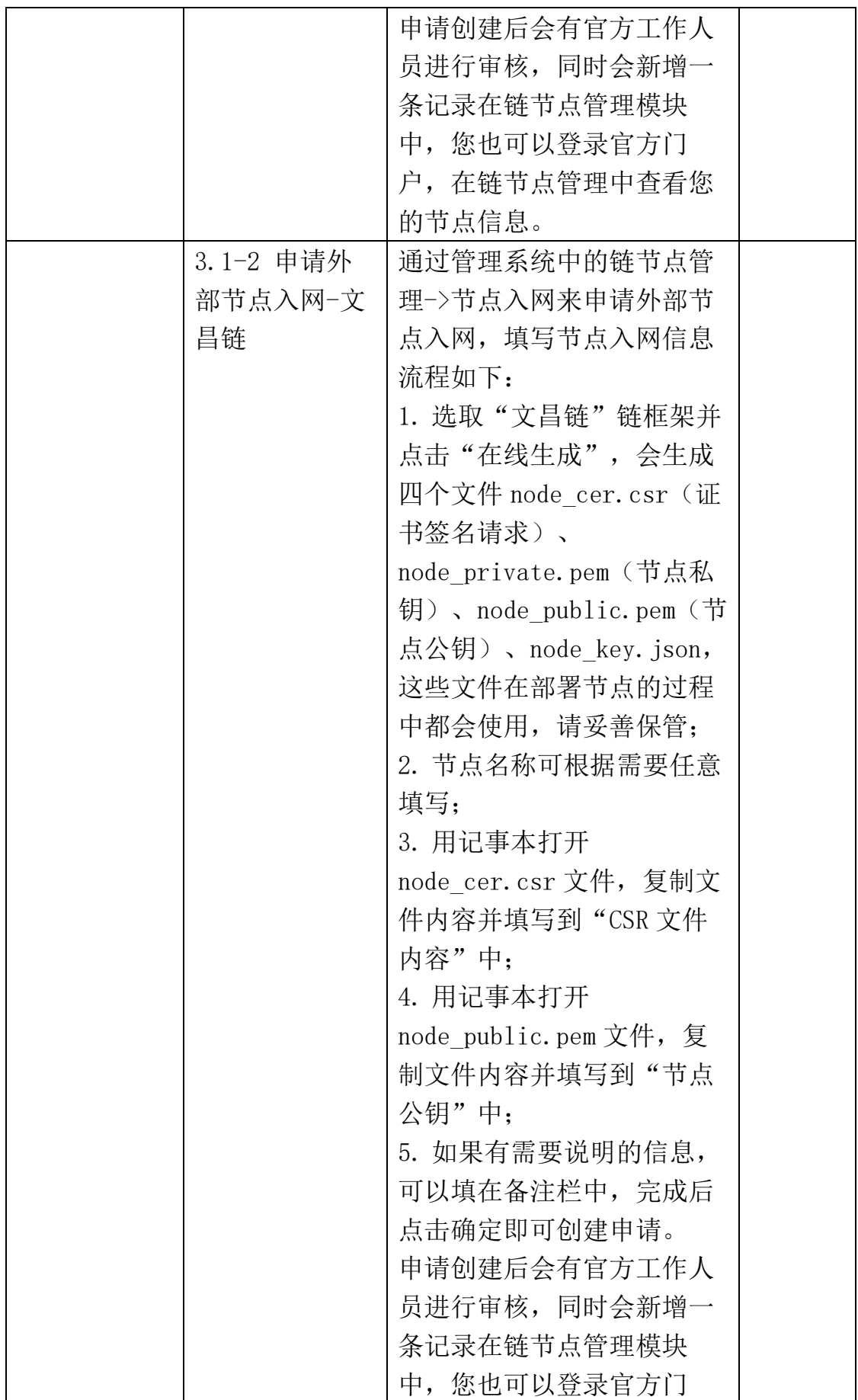

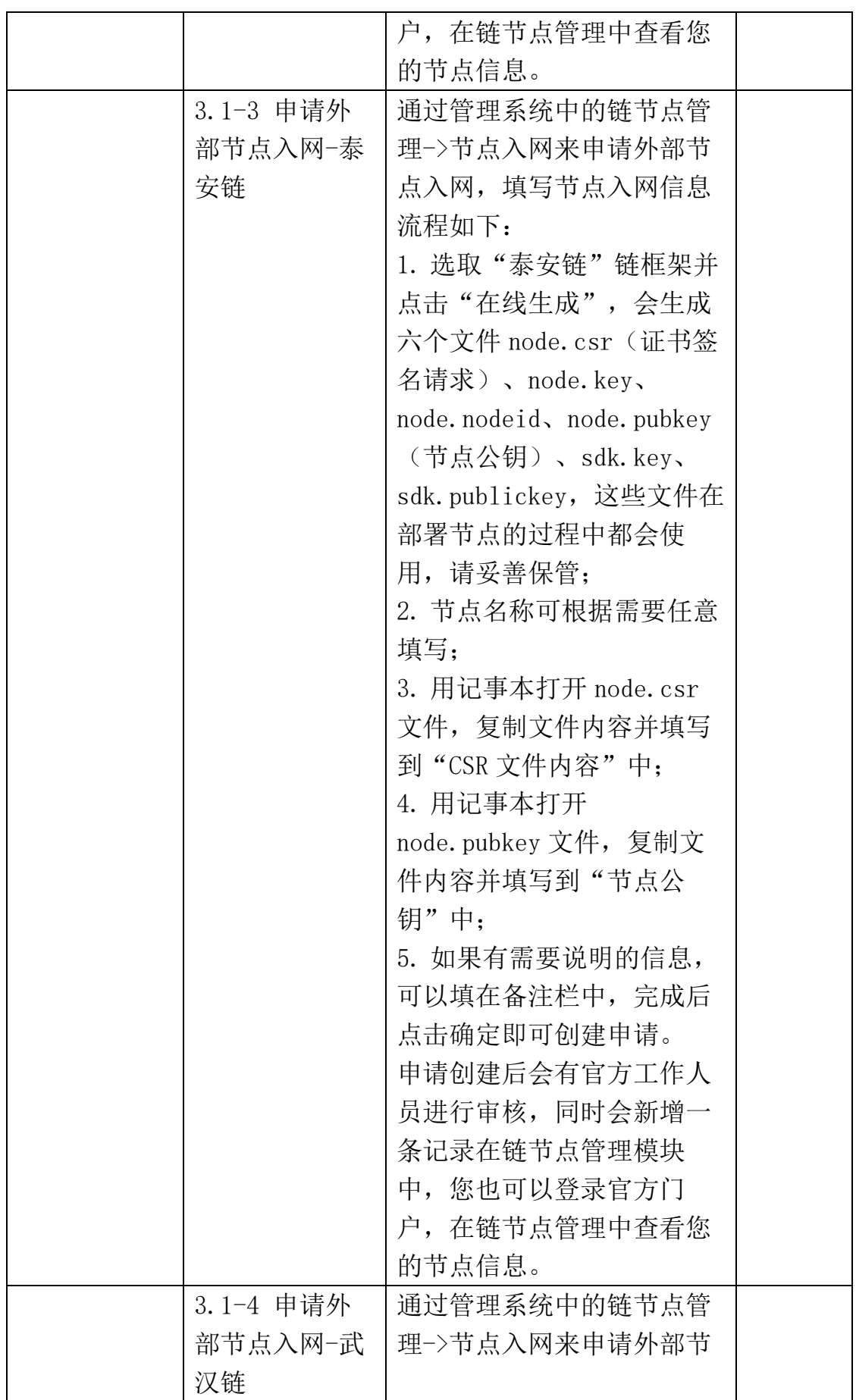

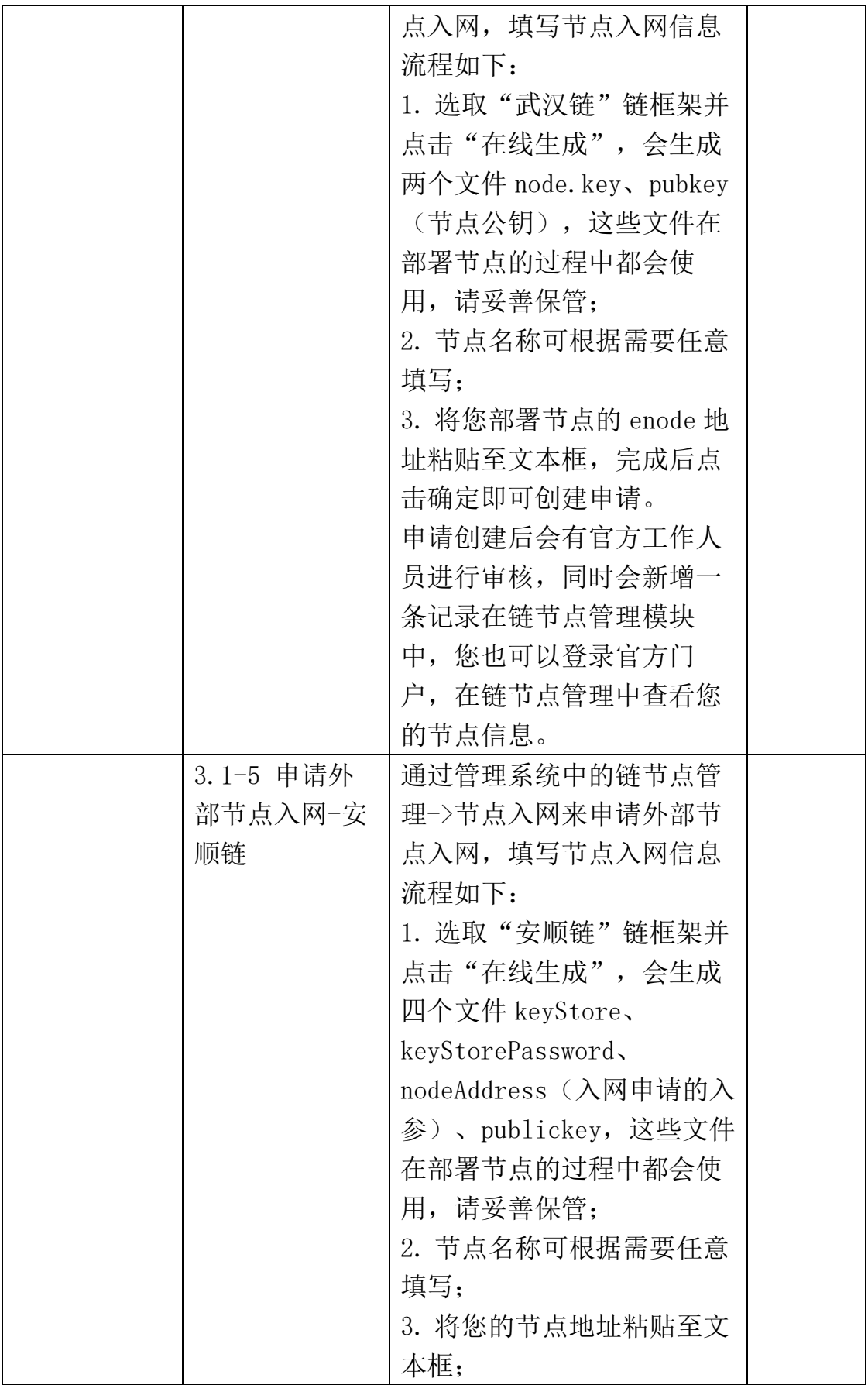

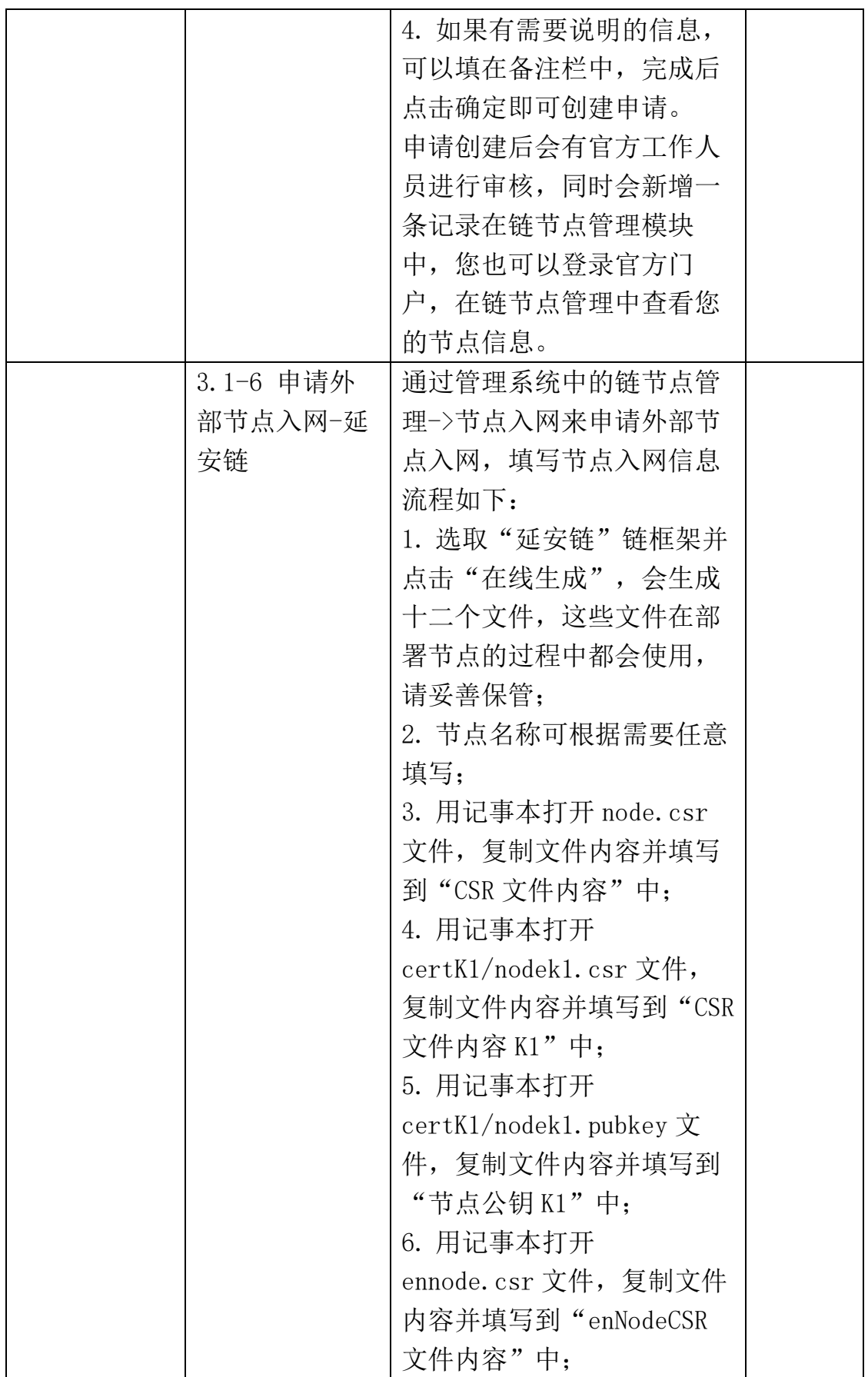
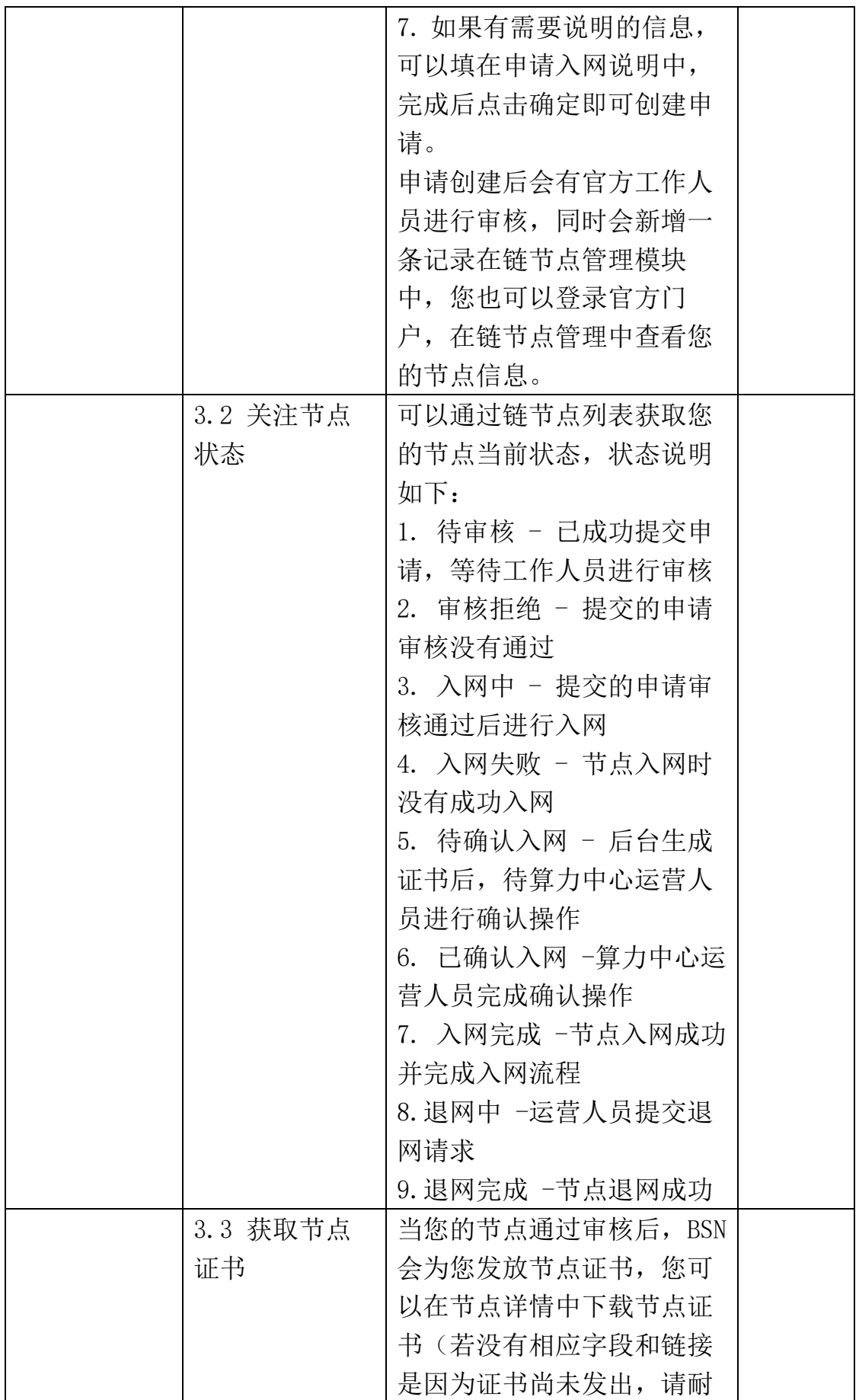

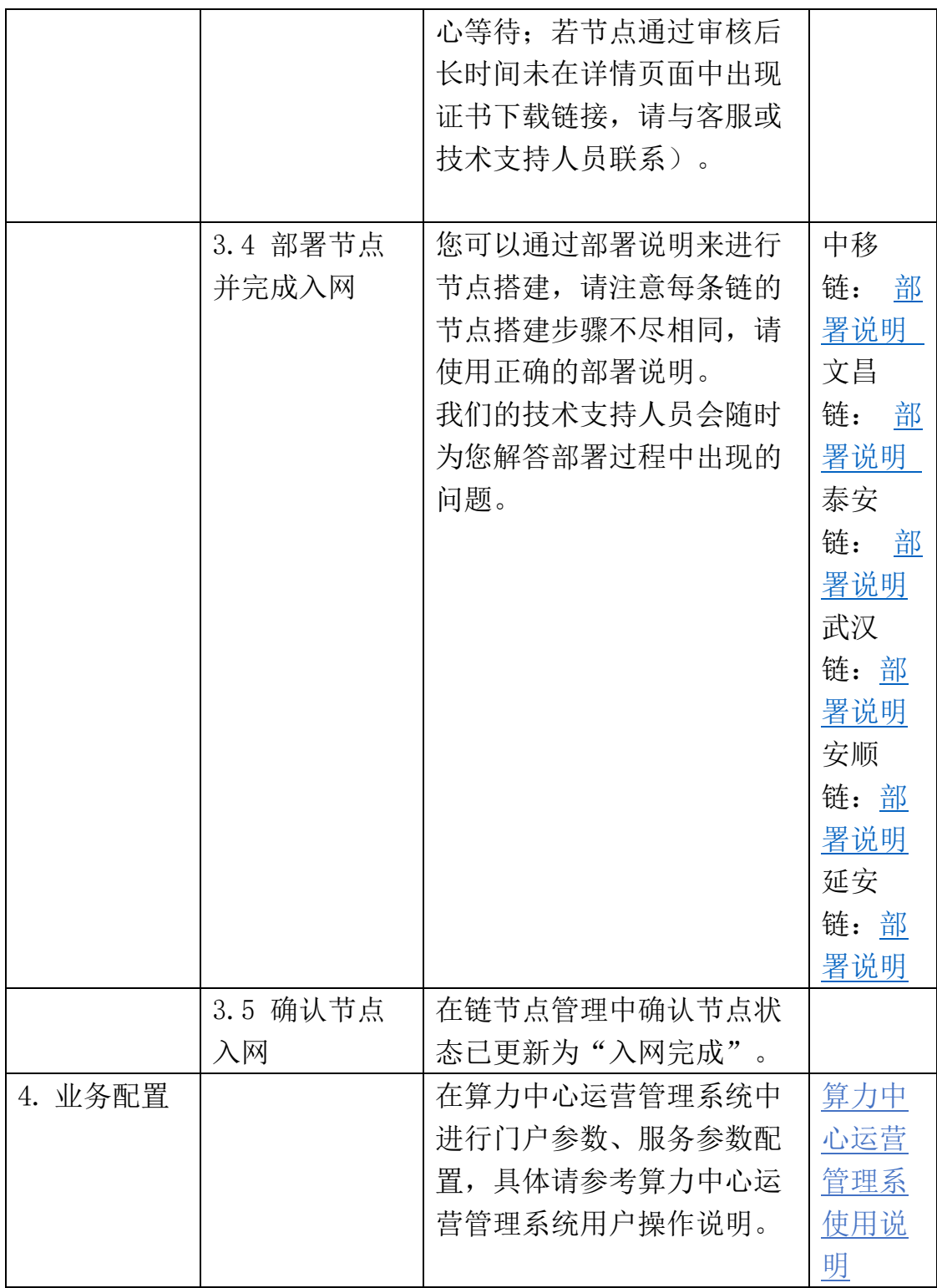

### **4.5** 平台方系统接入 **BSN-DDC** 网络(仅对 **DDC** 平台方)

官方门户给平台方提供了官方 DDC 数据的查询统计及管理的功能, 而 DDC 网络的链上交易处理功能,平台方可通过以下两种方式接入。

#### **4.5.1** 直接调用 DDC 网络网关

DDC 网络的各个开放联盟链上智能合约的方法通过 DDC 网关开放给 平台方,所以平台方可参考相应开放联盟链[的网关接入说明调](#page-17-0)用 DDC 网 关执行 DDC 智能合约(包括自行部署的合约)。为了避免出现开放联盟 链的网络拥堵、执行效率低的情况,我们在 DDC 网关侧对每个平台方做 了 100 笔/秒的交易限流控制(平台方的所有 DDC 网络项目共享使用该限 流控制),以保证链上各应用方的交易处理处于相对平滑的状态。平台方 可根据网关的限流策略,在其业务系统中根据实际业务需求自行实现与网 关交易请求的削峰平谷机制。

需要强调的是,100 笔交易/秒的控制是 DDC 网络网关的控制。每条 DDC 开放联盟链还有链本身的交易处理瓶颈。一般情况下, 每条 DDC 开 放联盟链的 TPS 数约在 1500-3000 范围内, 如果交易量过大, 开放联盟 链的处理方式与公链一致,会进行交易排队。平台方应充分了解这些限制, 并在自己的业务系统内做相应技术处理。另外,算力中心方如果自用,可 以选择直接调用本地部署的 DDC 开放联盟链节点,避免 DDC 网络的网关 TPS 限制, 所以建议平台方在业务量达到一定程度后转为算力中心方。

#### **4.5.2** 使用 DDC SDK 调用

每一条开放联盟链都有官方 DDC SDK, 平台方可以在业务系统中, 通过官方 DDC SDK 直接调用部署在 DDC 网络中的官方 DDC 合约方法。 详情参考官方 **[DDC](#page-63-0) SDK** 说明。平台方可以在官方 DDC SDK 的基础上定 制开发,以实现在业务系统调用其自定义的 DDC/NFT 合约。

## **5** 资金账户充值

算力中心方和平台方注册官方门户账号后,系统便自动为其生成了一 个资金账户,资金账户可以用于购买官方应用套餐。算力中心方和平台方 可以在官方门户内通过微信支付、企业网银、线下汇款等方式为充值资金 账户。

注:资金账户内的余额,可以在首次充值之日起 2 个自然月后进行提 现;自第二次充值起,可以在充值之日起 1 个自然月后进行提现。

## **6 BSN** 官方服务

### **6.1 BSN** 官方 **DDC** 服务

DDC 网络上会部署很多 BSN 官方业务合约,方便所有开发者直接调 用, 例如 BSN 官方 DDC, 是指通过 BSN 联盟部署的官方 DDC 合约生成 的官方 DDC。BSN 联盟为每条开放联盟链都推出一套功能一致但实现过 程不尽相同的官方 DDC 合约,同一条链上的每个官方 DDC 都由这个官方 DDC 合约生成, 且都由 BSN 联盟进行背书。

在所有 DDC 开放联盟链上的 BSN 官方 DDC 合约均在 [Github](https://github.com/BSN-DDC) 上开 源。平台方可以自行下载查看,并可以参照官方 DDC 合约进行自己 DDC 合约的设计和开发。

请前往 DDC 官方门户-官方应用与服务中了解更多信息。

### **6.1.1** BSN 官方合约功能设计说明

官方 DDC 合约从功能上可分为三部分:计费合约、权限合约和主合 约。每部分从结构上都由代理合约、业务合约两部分组成。计费合约主要 用以维护和管理每一项官方 DDC 业务所需要的业务费: 权限合约以基于 角色的权限管理模式对每一个链账户的权限进行存储和验证;主合约内主 要对官方 DDC 业务进行了实现,支持 ERC721 标准和 ERC1155 标准, 并增加 BSN 联盟可以根据监管部门要求冻结和解冻 DDC 的监管执行功 能。以下为官方 DDC 合约内的主要功能:

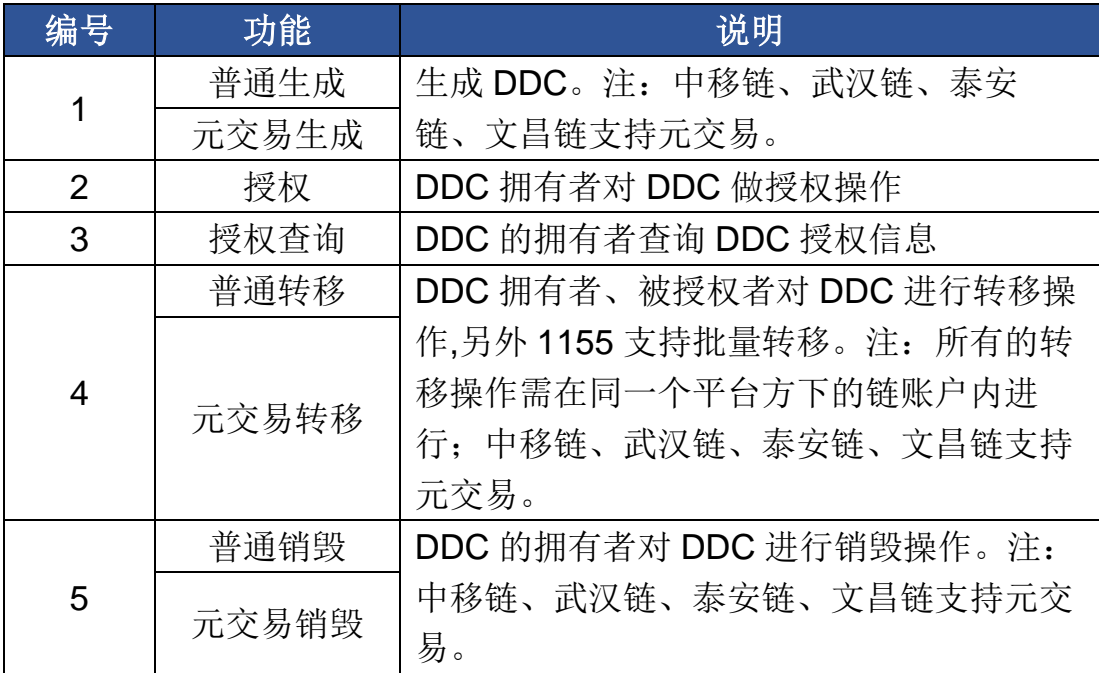

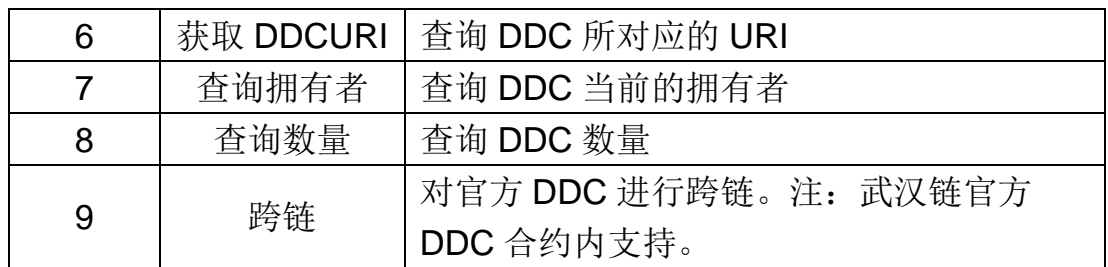

### **6.1.2** 官方 DDC 合约调用

平台方有两种方式可以调用官方 DDC 合约:

【直接调用】

指平台方的业务系统直接调用官方 DDC 合约的过程。平台方可以通 过官方 DDC SDK 对合约方法进行调用;也可以根据相应开放联盟链[的网](#page-17-0) [关接入说明自](#page-17-0)行实现链交易封装通过网关调用官方 DDC 合约方法。

【通过业务合约调用】

指平台方自行开发并部署 DDC 网络中的业务合约,并在其业务系统 通过业务合约调用官方DDC合约的过程。平台方可以根据自己业务需求, 将基于 DDC 的应用层业务处理在业务合约中进行扩展实现, 向用户提供 更加透明、去信任的基于 DDC 网络的区块链应用。

### **6.1.3** 官方 DDC 元交易

官方 DDC 合约面向平台方提供了 DDC 生成、流转、销毁元交易的合 约相关方法,这些元交易方法由平台方自己的链账户发起交易调用,将由 终端用户的链账户私钥签名的交易提交到链上。元交易操作所需的官方 DDC 业务费和交易能量值都从发起交易的平台方链账户扣除。该模式下, 平台方无需再为其终端用户的链账户充值业务费和能量值;同时,在官方 DDC 合约的元交易方法中会验证终端用户对交易的签名,在技术上严格保

证该交易是经终端用户的链账户签名确认的交易。元交易的引入在提升平 台方对其终端用户管理的同时,也在技术上保证上链交易的准确性和安全 性。目前在中移链、泰安链、武汉链和文昌链上的官方 DDC 合约里, 生 成、转移、销毁方法支持元交易模式。具体使用说明请参考 DDC SDK。

### **6.1.4** 官方 DDC 业务费说明

调用官方 DDC 合约涉及到链交易能量值消耗费用和官方 DDC 业务 费。

【能量值消耗费】

能量值消耗费由 BSN 联盟和链技术方共同定义,单位为"能量值"。根 据交易处理过程中消耗的算力和存储资源,从发起交易的链账户内扣除相 应的能量值。每条开放联盟链上官方 DDC 业务处理所需的交易费,转换 成人民币约在每笔 0.03-0.07 元左右(每条链会有细微不同), 实际金额 随交易消耗的链上算力和资源量浮动。

【官方 DDC 业务费】

官方 DDC 业务费由 BSN 联盟定义和收取, 单位为"元"。每条开放联 盟链上部署的官方 DDC 合约的不同业务方法对应的业务费如下:

- ◆ 官方 DDC 生成, 1 元/笔 (注意: 通过 ERC1155 标准单笔生成多 份, 也为 1 元。)
- 官方 DDC 流转、销毁,0.3 元/笔
- 官方 DDC 向公有链的跨链,5 元/笔(注意:不包括公有链上的 Gas 费用)

### **6.1.5** 官方 DDC 查询

官方 DDC 门户提供 DDC 查询服务, 通过门户顶部的入口进入。

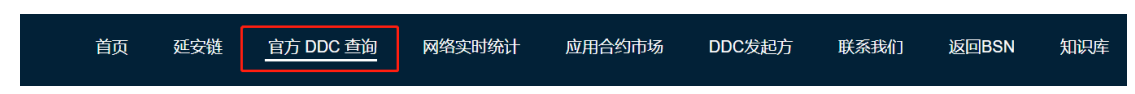

进入查询页面后,可选择需要查询的开放联盟链(默认查询全部链),

输入 DDC 的 ID 或者链账户地址,再输入验证码完成验证后即可进行查询

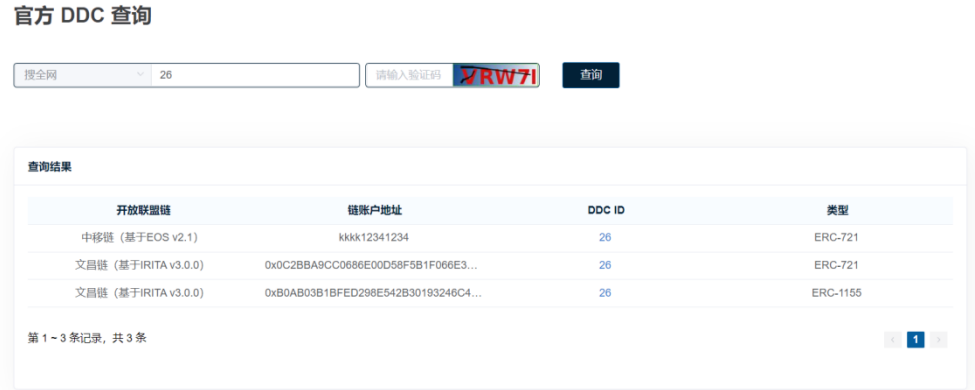

点击列表中任意一条记录即进入该条DDC的详情页面,分为两部分:

【官方 DDC 详情】包括 DDC ID、全网分布式域名、所属开放联盟链、 类型、发行数量、创建时间、DDC URL、所属链账户地址及数量列表等信

息

L

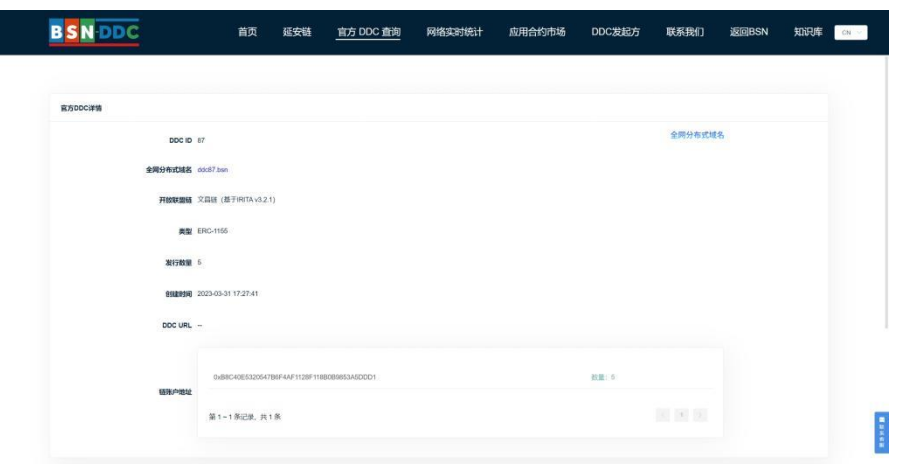

【发送记录】记录了该 DDC 的所有的发行和流转交易信息

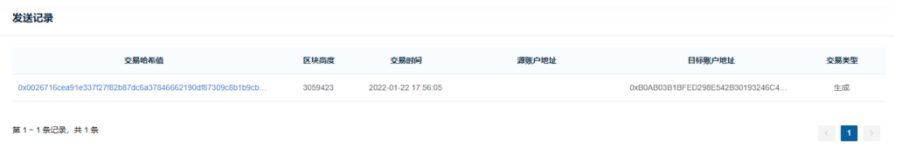

单击列表中的条目可查看交易详情

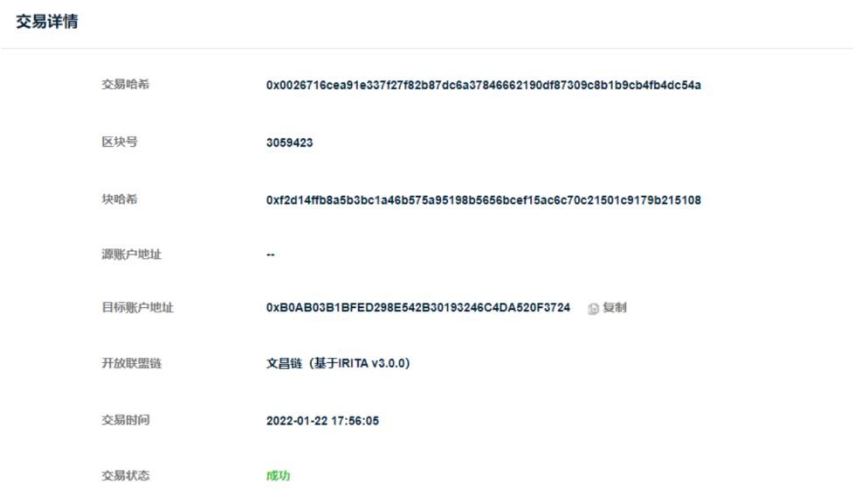

### **6.1.6** 官方 DDC 服务套餐订购

BSN 官方 DDC 合约由 BSN 发展联盟进行管理,支持 ERC-721 和 ERC-1155 标准,通过 BSN 官方合约生成的 DDC/NFT,其安全性、完整 性和持续性由 BSN 进行背书,为终端用户提供了强大的个人数字资产保 护机制。官方 DDC 可以在 DDC 网络上跨不同的业务平台方、不同的开放 联盟链进行流转,或是向海外公链进行单向跨链。

【如何订购】

算力中心方和平台方注册并接入 DDC 网络后, 可在"官方应用与服 务"中选择官方 DDC 服务,点击"购买套餐"按钮,购买应用套餐并快速开 通官方 DDC 服务。

进入购买套餐页面,选择套餐及购买数量,阅读并同意下方的服务协 议后,点击"立即购买"按钮提交订单。

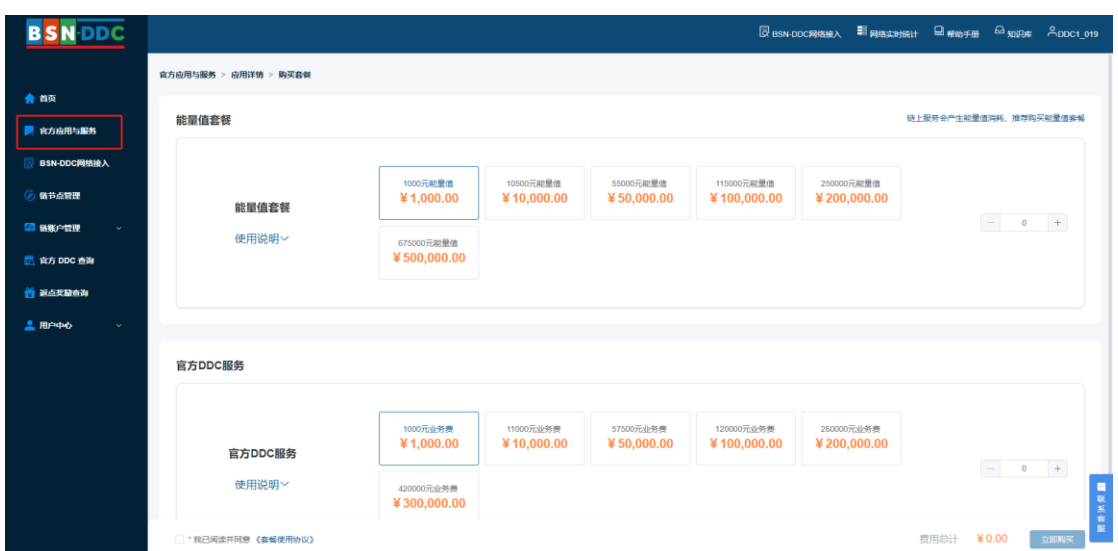

提交订单进入订单支付页,在确认订单详情及应付总额后,算力中心 和平台方可点击"去支付"按钮,在支付弹框内选择任意方式完成订单支付。

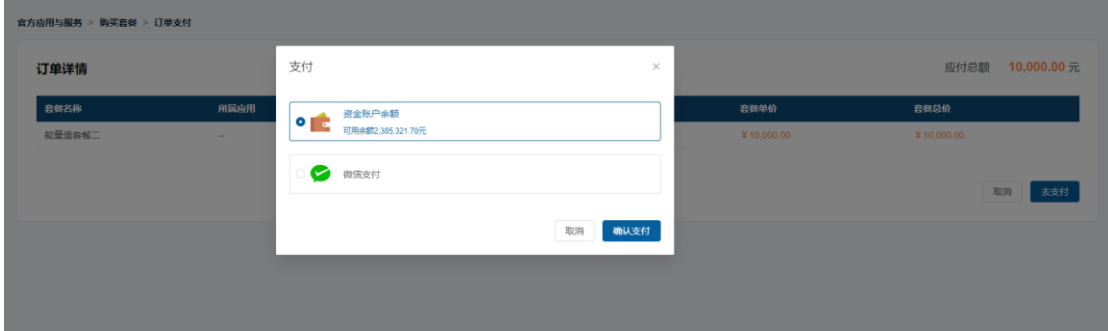

【如何使用】

购买【官方 DDC 服务】套餐将累计到您在该服务的套餐余额中, 您 可以在充值链账户的官方 DDC 费用时,使用套餐余额进行充值;调用 BSN 官方 DDC 合约进行业务处理时,除扣减交易处理所需的能量值外,还将 收取相应的 DDC 网络业务费。

### **6.2 BSN** 实名 **DID** 服务

### **6.2.1** BSN 实名 DID 服务介绍

BSN 实名 DID 服务经过 CTID 数字身份链平台对个人用户进行认证 后签发具有实名属性的分布式身份标识(实名 DID)。同一自然人通过不 同业务方多次申领都会生成相同的 BSN 官方实名 DID 标识,但是会将不 同的公钥写入实名 DID 文档,文档内公钥对应的私钥由业务方或个人用户 保管,任何业务方都可以通过在 BSN 延安链上公开的实名 DID 文档中的 多组公钥进行数据加密和签名验证操作。

BSN 实名 DID 服务由 BSN 发展联盟、CTID 数字身份链平台运营方、 中国移动设计院等单位共同发布和运营,充分融合了区块链服务网络 BSN 和 CTID 数字身份链平台两大基础设施,满足"前台匿名、后台实名"的管理 要求,对服务数字经济发展,支撑国家数据基础设施建设具有重要作用。

请前往 [did.bsnbase.com](https://did.bsnbase.com/) 了解详情。

### **6.2.2** BSN 实名 DID 服务套餐订购

【如何接入】

- 1) 算力中心和平台方按照标准 SM2 国密算法生成公私钥对;
- 2) 算力中心和平台方需要登录 BSN-DDC 官方门户, 在 BSN 实名 DID 服务的应用详情页面, 点击【业务登记】按钮, 将生成的公 钥、BSN 平台方 DID 标识符、企业名称、应用名称(可以是网站 名称、业务系统平台名称等)信息进行登记;

- 3) BSN 客服人员完成初审后,将上述信息发送给中盾安信进行业务 机构登记(1-3个工作日);
- 4) BSN 客服人员以邮件通知方式向您回复登记结果。

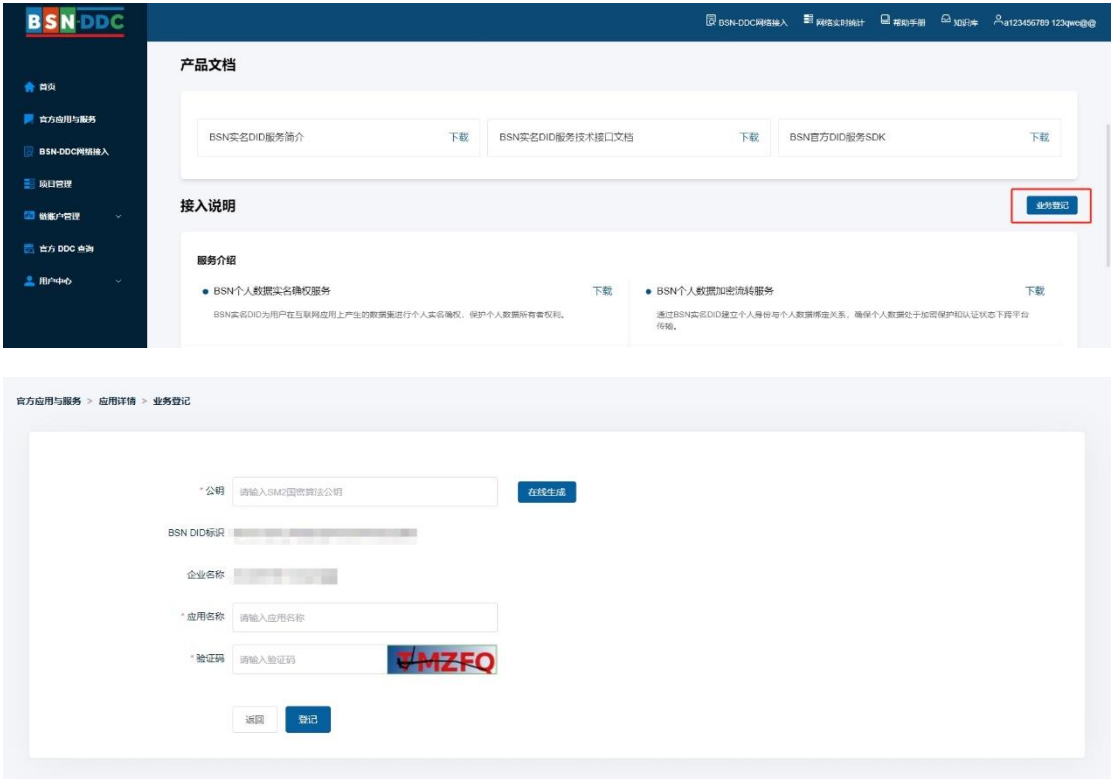

【如何订购】

算力中心方和平台方注册并接入 DDC 网络后, 可在 BSN 官方 DDC 门户的"官方应用与服务"中选择 BSN 实名 DID 服务,点击"购买套餐"按钮, 购买应用套餐并快速开通 BSN 实名 DID 服务。[\(套餐定价\)](https://did.bsnbase.com/main/package-price)

进入购买套餐页面,选择套餐及购买数量,阅读并同意下方的服务协 议后,点击"立即购买"按钮提交订单。

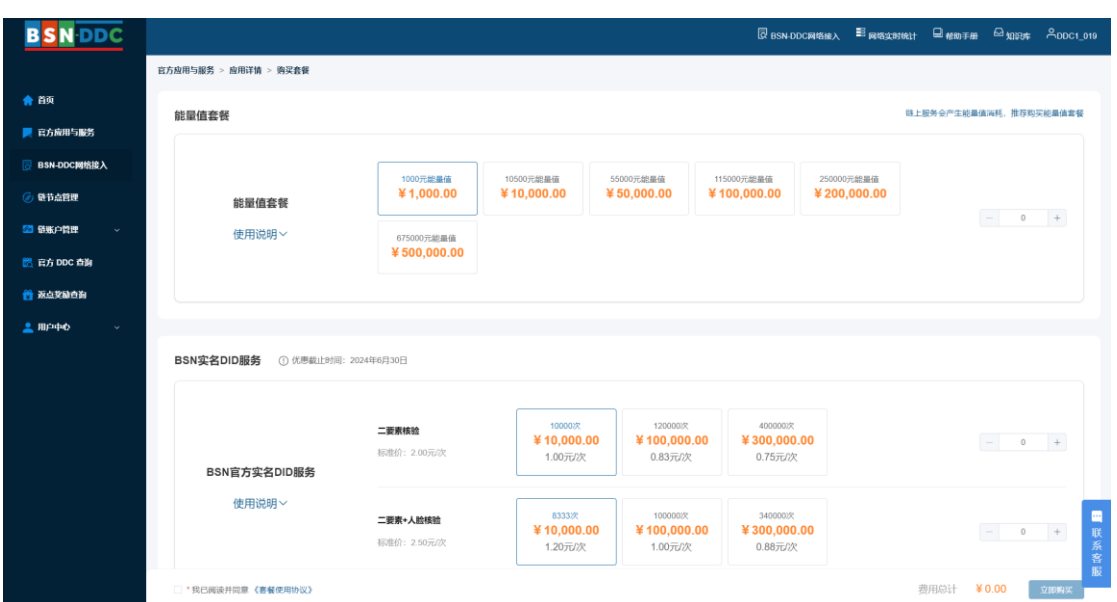

提交订单进入订单支付页,在确认订单详情及应付总额后,算力中心 和平台方可点击"去支付"按钮,在支付弹框内选择任意方式完成订单支付。

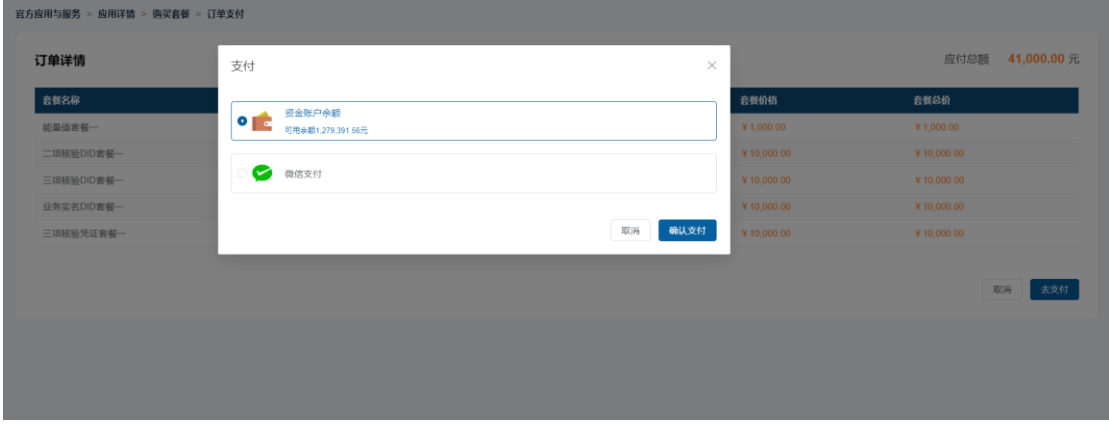

【如何使用】

购买 BSN 实名 DID 服务的调用次数套餐后,将在每次调用服务时自 动扣除剩余调用次数。算力中心和平台方可以随时进入应用主页了解使用 统计和剩余次数。

接口说明请参考 《BSN 实名 DID [服务技术接口文档》](https://ddc.bsnbase.com/api/ddcportal/anon/v1/file/file/downLoad?attachListId=7724)。

### **6.2.3** BSN 实名 DID 服务子应用管理

BSN-DDC 业务方可通过 BSN 实名 DID 服务的配置子应用、生成应 用凭证,其他业务方便可使用应用凭证核验并查询应用信息,实现业务方 之间的互信互认。同时,基于子应用配置和凭证,业务方可以快速接入 BSN 实名 DID 小程序,获取用户个人私钥签名授权,请参考实名 DID [小程序开](https://did.bsnbase.com/help/miniprogram-develop) [发者指南。](https://did.bsnbase.com/help/miniprogram-develop)

【如何创建】

算力中心和平台方可在 BSN 实名 DID 服务主页, 点击"进入控制台" 按钮,快速创建并管理多个子应用。

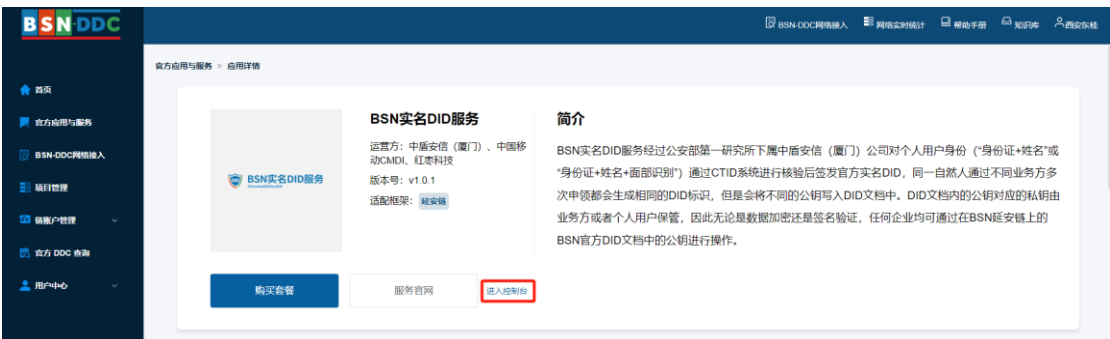

进入控制台页面,点击"创建子应用"按钮,在弹框内输入子应用名 称和简介,点击"保存"按钮创建子应用。

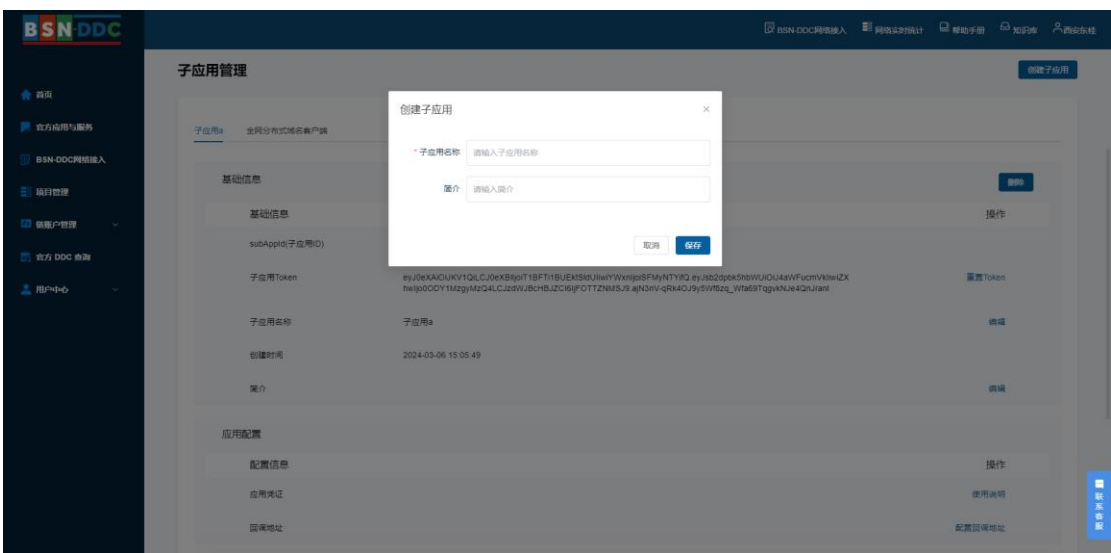

创建成功后可以通过标签切换,管理和配置所有已创建的子应用,也 可点击"删除"按钮删除该子应用。

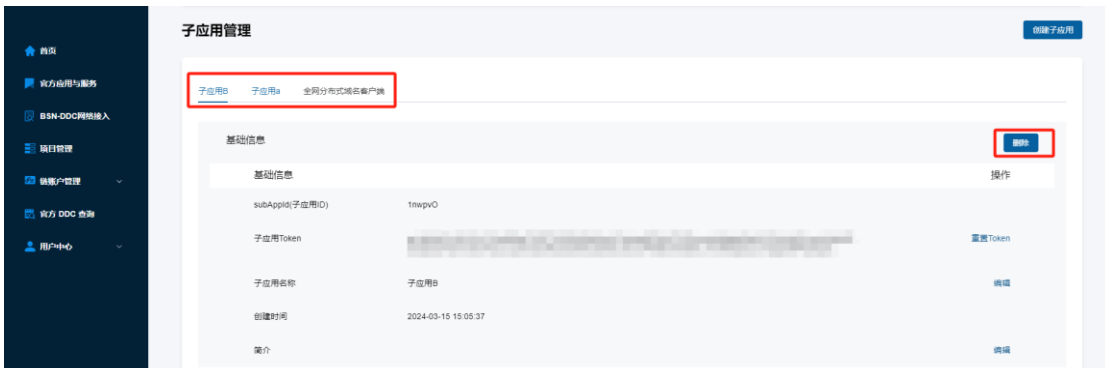

在【基础信息】中,可以点击【子应用 Token】的"重置 Token"按 钮对子应用的 Token 进行重置。(注意:Token 作为子应用调用服务接口 的令牌,重置后原有 Token 会立即失效,请谨慎操作)

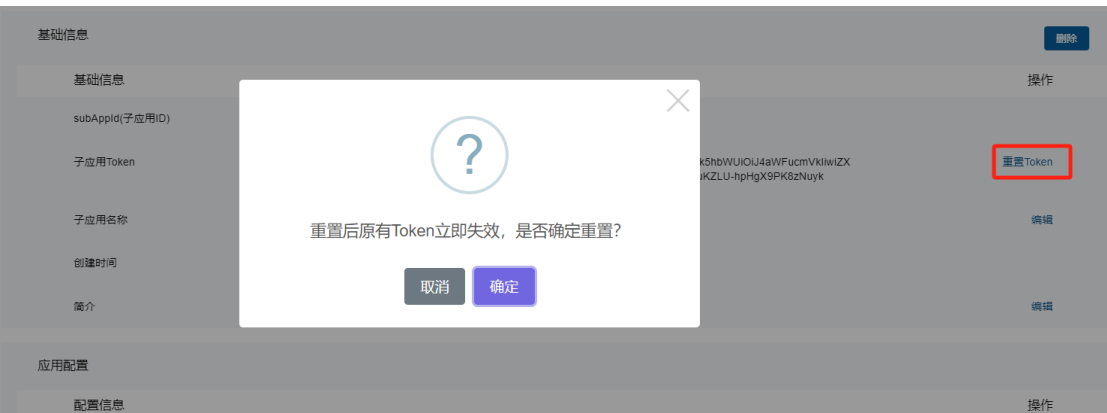

在【基础信息】中,可以点击【子应用名称】的"编辑"按钮,在弹 框内输入新的子应用名称,点击"保存"按钮,完成子应用名称的修改。

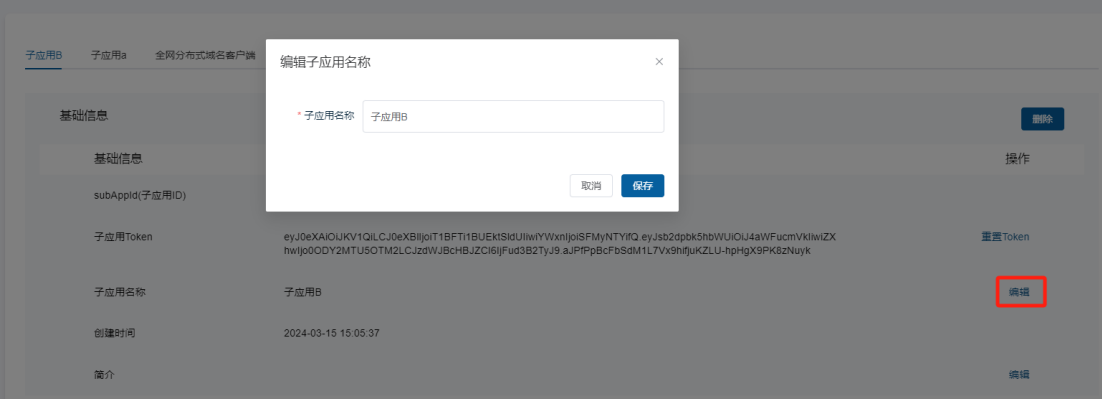

在【基础信息】中,可以点击【简介】的"编辑"按钮,在弹框内输 入简介,点击"保存"按钮,完成子应用简介的修改。

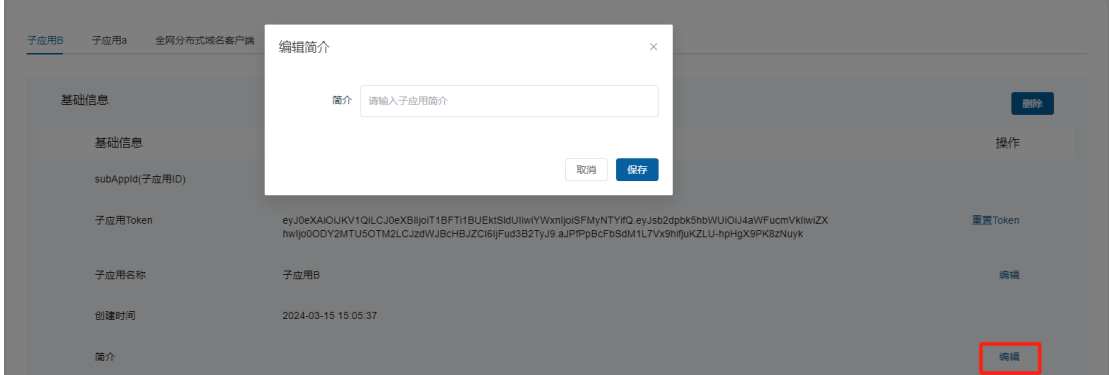

在【应用配置】中,可以点击【应用凭证】的"使用说明"按钮,下 载BSN 实名 DID 服务技术接口文档,在接口文档中可查看获取应用凭证、 验证应用凭证、查询应用凭证状态的接口说明。

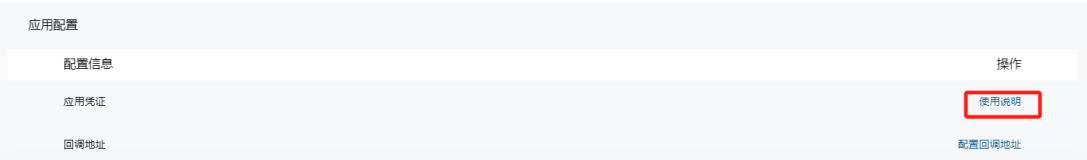

在【应用配置】中,可以点击【回调地址】的"配置回调地址"按钮, 在弹框内输入回调地址链接,点击"保存"按钮,完成回调地址的配置。 回调地址用于接收应用凭证验证完成后返回的结果。

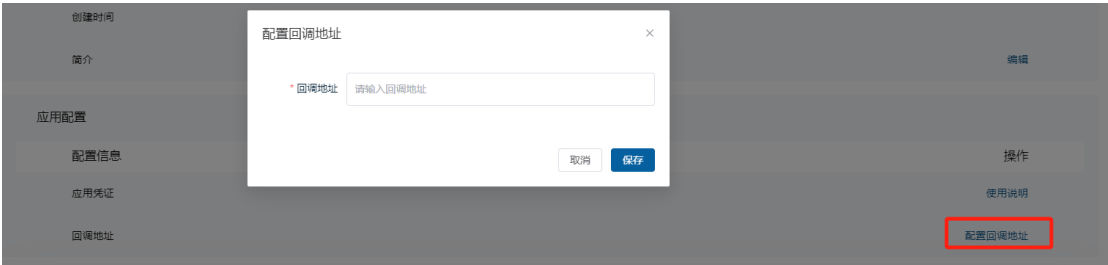

在【使用场景】中,可以点击 "添加"按钮, 在弹框内输入使用场景 名称,点击"保存"按钮,完成使用场景的添加。添加成功后,系统会生 成场景对应的编号,业务方可将此编号用于应用凭证的获取和应用凭证状 态的查询

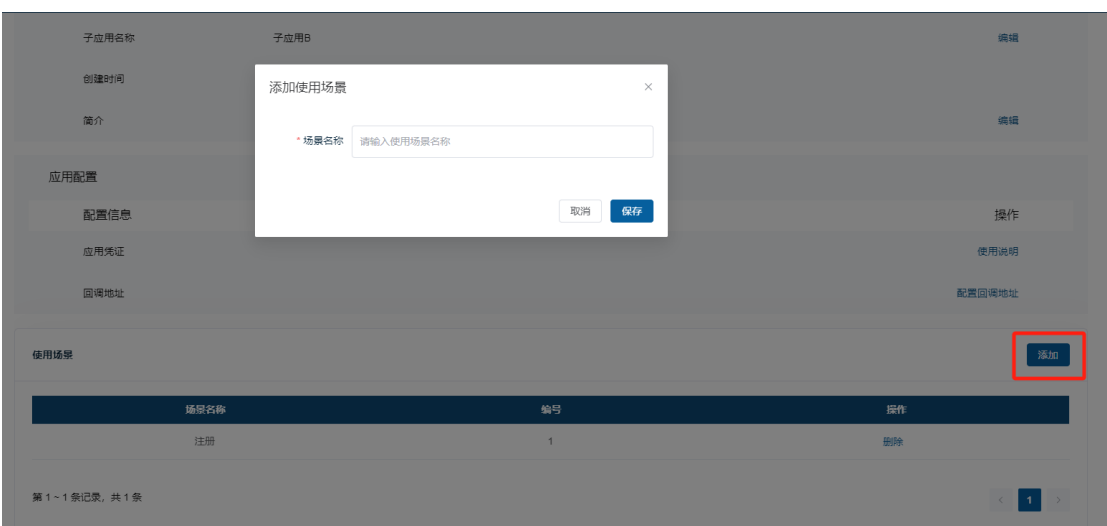

在【使用场景】中,可以点击"删除"按钮,在弹框内点击"确定" 按钮,删除已添加的使用场景。

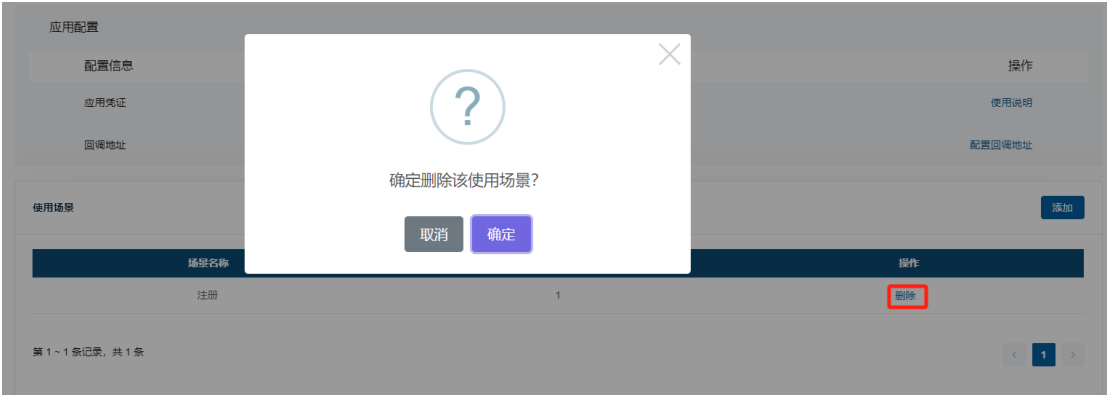

### **6.3** 全网分布式域名服务

### **6.3.1** 全网分布式域名服务介绍

全网分布式域名服务部署在 BSN 延安链上,旨在建立一套能够打通 全球所有分布式和区块链网络环境的、公认的并且是唯一的分布式域名服 务体系以及相关标准。该服务可以被适配到所有公有链、联盟链和私有链 上,并确保域名所有者可以在所有的链上,控制同一域名指向任何链账户、 钱包、合约地址和 DID 文件。

请前往 DDC 官方门户-官方应用与服务中了解更多信息。

### **6.3.2** 全网分布式域名服务套餐订购

【如何接入】

全网分布式域名服务(All Link DNS Service)是可以部署在任何公有 链、联盟链和私有链的统一域名体系,由 BSN 发展联盟推出,部署在 BSN 延安链上。

一级域名依托于顶级域名存在,是顶级域名的下一级别域名。一级域 名对市场开放注册申请和解析使用,可以在开通服务后调用 API 进行注册。 子域名依托于一级域名存在,是一级域名的下一级别域名,由一级域名的 所有者进行管理、注册发行和解析使用。

BSN 为已开通全网分布式域名服务的平台方提供了域名服务的 API 接口。在购买全网分布式域名服务费套餐后,平台方可以直接调用 API 接 口来完成域名的注册、所有者设置、管理者设置及解析配置等操作,接口 调用支持批量操作。

【如何订购】

算力中心方和平台方注册并接入 DDC 网络后, 可在"官方应用与服 务"中选择全网分布式域名服务,点击"购买套餐"按钮,购买应用套餐并快 速开通全网分布式域名服务。

进入购买套餐页面,选择套餐及购买数量,阅读并同意下方的服务协 议后,点击"立即购买"按钮提交订单。

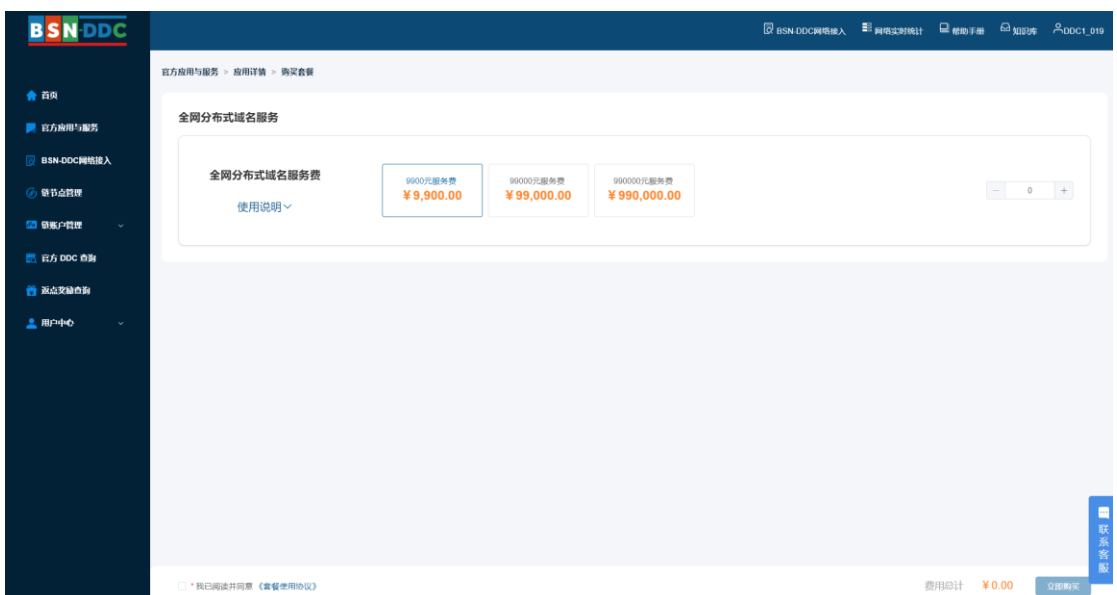

提交订单进入订单支付页,在确认订单详情及应付总额后,算力中心 和平台方可点击"去支付"按钮,在支付弹框内选择任意方式完成订单支付。

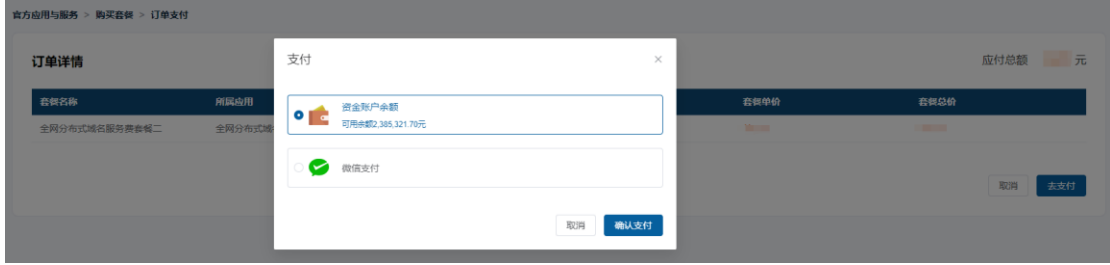

【如何使用】

购买【全网分布式域名服务费】套餐将累计到您在该服务的套餐余额 中。每次成功注册一级域名/子域名、以及成功设置一级域名/子域名所有者 将按照定价标准从服务费套餐余额中扣取对应的金额。

接口说明请参考 [全网分布式域名接口文档。](http://60.247.61.162:18080/doc.html#/home)

### **6.4 DDC/NFT** 元数据存储

元数据是描述 DDC/NFT 的详细属性信息的数据,可以是一个图片, 一段视频或者一组结构数据。由于区块链网络的交易处理性能和存储瓶颈 限制,大数据量的 DDC/NFT 元数据并不适合在链上处理和存储,往往需 要利用其他不可篡改的链外存储解决方案来存储,并在 DDC/NFT 中包含 指向该元数据的 URI 链接和元数据数字摘要。平台方在生成 DDC/NFT 时, 可选择将其元数据存储在 BSN 区块链服务网络提供 IPFS 专有网络中,平 台方也可以在自己的业务系统或基于第三方存储服务(如: AWS S3 云存 储)存储 DDC/NFT 元数据。

BSN IPFS 专有网络是基于 BSN 各个虚拟数据中心部署的 IPFS 分 布式文件存储私有网络,面向区块链应用提供 IPFS 原生服务接口的服务 网关。具体接入请参考:

<https://zhuanwang.bsnbase.com/static/tmpFile/bzsc/developer/8-1.html>

#### **6.5 DDC** 保管箱

DDC 保管箱是一个开源的私钥保管工具,旨在帮助用户安全保存、独 立管理和便捷使用属于自己的私钥,也为平台开发者们提供了一个能够快 速满足自身用户本地管理和使用私钥需求的工具。保管箱并不限于提供基 于 DDC 的服务,任何需要通过私钥签名的功能场景均可被集成到保管箱 中,例如无密码登录、身份授权等。根据用户需求不同,DDC 保管箱将为 以下三类用户提供支持:

最终用户:用户可在保管箱内生成私钥或者将已有私钥导入到 DDC 保管箱扩展应用中,保管箱将私钥安全的存储在用户本地。当遇到需要使 用私钥的情况时,用户可通过与保管箱快捷方便的互动完成对于私钥的使 用。

网站开发者:通过简单方便的方式快速将保管箱与自身网站业务进行 集成,为网站用户提供例如无密码登录、自动唤醒保管箱进行签名等功能

来提高用户友好性,避免用户自己保管私钥,却不会使用导致网站被迫需 要托管用户私钥,从而造成互信成本大幅提高。

进阶开发者:保管箱的代码将完全开源,对于需求复杂的开发者们可 引用开源代码任意搭建属于自己的私钥保管箱,也可以在保管箱定制开发 与自己的应用进行集成。我们期待与您的深度交流与合作。

此版本"DDC 保管箱"扩展应用将支持以下主要功能:

创建账户

导入、导出私钥

私钥签名

官方 DDC 查询

由于各个框架签名机制并不一致,此版本保管箱兼容武汉链、泰安链, 后期会尽快兼容其余底层框架。

由于各浏览器扩展应用开发逻辑不同,此版本保管箱兼容 Chrome 浏 览器和 Edge 浏览器,后期会尽快兼容其它浏览器。

DDC 保管箱扩展应用可在 [Chrome Web Store](https://chrome.google.com/webstore/category/extensions) 和 [Microsoft Edge](https://microsoftedge.microsoft.com/addons/Microsoft-Edge-Extensions-Home)  [Extensions Home](https://microsoftedge.microsoft.com/addons/Microsoft-Edge-Extensions-Home) 中搜索"DDC 保管箱"下载并安装到 Chrome 浏览器 或 Edge 浏览器

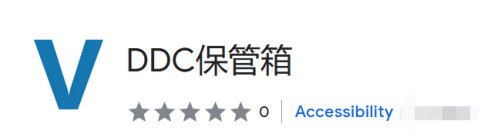

Home > Extensions > DDC保管箱

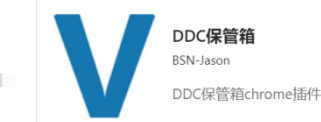

DDC 保管箱用户手册可在 github 中查阅,具体地址如下:

<https://github.com/BSN-DDC/ddc-vault>

对算力中心方来说,不论是自用还是服务终端开发者,请参考《算力 中心开发者门户使用手册》来了解如何通过开发者门户和网关 API 来使用 BSN 官方 DDC 服务。

## **7** 合约市场

合约市场中提供和展示了海量智能合约的信息,用户可以直接使用相 应服务或者部署相应合约以完成自己业务逻辑的搭建,也可以通过这些合 约了解和学习智能合约技术。合约市场主要包括四大模块:BSN 官方智能 合约服务列表、BSN 官方认证合约列表、BSN 入门合约列表、BSN 智能 合约开放市场

### **7.1 BSN** 官方智能合约服务

这类合约已经用 BSN 或 BSN 授权的第三方在 BSN-DDC 网络上完成了部 署,它们提供了一些最基本和最常见的功能和方法。开发者可以直接调用 这些智能合约或使用相关工具(例如 API、SDK 等),而无需再次部署和搭 建类似的功能。这一类合约中的大多数都是开源的。BSN 官方智能合约服 各默认会展示在所有算力中心门户中,并集成到算力中心 API/SDK 中, 以 方便终端用户访问。

### **7.2 BSN** 官方认证合约

这类智能合约是完全开源的,可以下载、修改和重新部署到 BSN-DDC 网络上,用于支持任何商业或个人用途。BSN 团队已经审查并验证了这些 智能合约,并鼓励用户和开发者在合适的情况下重复使用这些经典的智能 合约,用于构建自身业务。BSN 官方智能合约服务和 BSN 入门合约中的一 些开源智能合同也包括在内。

### **7.3 BSN** 入门合约

这类智能合约是专门为初学者设计的,可用于学习基于 solidity 编 程语言的智能合约开发。这些智能合约包含一些最基本和最常见的示例、 方法和功能,如 Token、NFT、存储、DID、多重签名等。我们鼓励初学者基 于这些合约进行各类修改,并将其部署到 DDC 网络以充分测试和实践基于 智能合约技术的不同业务实现。

### **7.4 BSN** 智能合约开放市场

为了帮助您更直观和全面地了解 DDC 网络和智能合约技术,我们收集 了大量开源智能合约项目,并在 DDC 网络进行了实际部署以验证它们的兼 容性。您可以直接在 DDC 网络中部署符合您业务需求的智能合约项目, 或 者进行一些定制化修改以满足您的业务需求,然后再部署它们。请仔细检 查这些开源项目的版权声明,确保您在使用前充分了解相关的知识产权要 求。

## **8** 部署自定义智能合约

DDC 网络内的每个开放联盟链都有自己技术特色的底层技术,其智能 合约的编程语言可能有不同的标准。算力中心方和平台方可根据应用业务 的需要自行选择任何开放联盟链并根据相应标准编写智能合约,具体合约 编写说明,请参见相应开放联盟链[的在线文档。](#page-17-0)

智能合约在部署过程中,需要部署者支付一定数量的开放联盟链能量 值,所以在部署合约之前,应提前生成链账户和对该链账户进行能量值充 值(具体请参[见链账户的创建和](#page-24-0)[充值\)](#page-26-0)。

DDC 网络内的每个智能合约,都将受到 BSN 联盟的管理,对于违规 操作的合约,根据国家法律监管要求 BSN 联盟将对其进行关停处理。

### **8.1** 算力中心部署智能合约

算力中心方及开发者可以通过算力中心本地部署的各个开放联盟链 节点进行定制开发的智能合约的部署和调用。算力中心目前只支持用户链 账户的私钥以"私钥托管"模式存储在算力中心本地,用户可以通过算力 中心门户下载私钥或在使用门户 OpenAPI 创建链账户时获得私钥。发起 合约部署的链账户使用自己的私钥签名部署合约交易,通过算力中心的节 点网关发起链上合约部署。

请注意,即使部署了延安链外部节点,也不支持算力中心方在延安链 上部署自定义合约。

### **8.2** 平台方部署智能合约

平台方可自主选择是否使用官方 DDC 合约生成和管理 DDC, 也可以 部署自己的 DDC/NFT 合约。官方 DDC 合约代码将开源并持续维护更新, 平台方可以使用官方 DDC 合约, 或在其基础上做定制修改, 部署成自己 的 DDC/NFT 合约。

平台方部署和调用自己的 DDC/NFT 合约仅需要支付能量值的消耗费 用,其中部署合约所需的能量值消耗与合约的大小有关,调用合约所需的 能量值消耗与每条 DDC 开放联盟链的合约逻辑处理消耗的链上算力和存 储资源有关,每笔 DDC/NFT 的交易成本大约在 0.03-0.07 元左右。

## **9 BSN-DDC** 基础网络的跨链机制

我们将在 BSN 跨链通信枢纽中陆续增加 DDC 网络中各个开放联盟 链的跨链互操作,支持DDC/NFT在不同的链框架之间进行转移。官方DDC 和平台方自定义 DDC/NFT 都可以通过跨链机制进行链间转移。

### **9.1 DDC** 开放联盟链之间的跨链

平台方基于某一条 DDC 开放联盟链生成的 DDC,可以转移到 DDC 网络内的其它 DDC 开放联盟链上。目前支持平台方自定义 DDC/NFT 在 泰安链、武汉链、文昌链间进行跨链。具体开发指南请参考:

[泰安链跨链功能开发指南](https://github.com/BSN-DDC/taianchain/blob/master/docs/BSN-DDC%E5%BC%80%E6%94%BE%E8%81%94%E7%9B%9F%E9%93%BE%E8%B7%A8%E9%93%BE%E5%8A%9F%E8%83%BD%E5%BC%80%E5%8F%91%E6%8C%87%E5%BC%95.md)

[武汉链跨链功能开发指南](https://github.com/BSN-DDC/wuhanchain/blob/master/docs/BSN-DDC%E8%B7%A8%E9%93%BE%E5%8A%9F%E8%83%BD%E5%BC%80%E5%8F%91%E6%8C%87%E5%BC%95.md)

[文昌链跨链功能开发指南](https://github.com/BSN-DDC/wenchangchain/blob/master/docs/BSN-DDC%E5%BC%80%E6%94%BE%E8%81%94%E7%9B%9F%E9%93%BE%E8%B7%A8%E9%93%BE%E5%8A%9F%E8%83%BD%E5%BC%80%E5%8F%91%E6%8C%87%E5%BC%95.md)

### **9.2 DDC** 开放联盟链与公有链的跨链

BSN 跨链通信枢纽将支持 DDC 开放联盟链向公有链的跨链操作, 平 台方基于某一条 DDC 开放联盟链生成的 DDC/NFT (官方或自定义), 可 以转移到 BSN 跨链通信枢纽支持的公有链上。为遵循国内的监管要求, DDC 向公链的转移将是单向的,不允许公有链上的 DDC/NFT 转移到 DDC 开放联盟链。目前支持武汉链官方 DDC 向以太坊主网跨链转移。具体开 发指南请参考:<https://github.com/BSN-DDC/wuhanchain>

我们也在积极拓展 DDC 网络与国际市场的接轨,未来将实现海外 NFT 应用平台直接接入 DDC 网络(OpenSea 等)。

# **10** 官方 **SDK** 说明

官方 SDK 是 BSN 联盟为平台方推出的可快速接入 DDC 网络的工具 包,目前 BSN 平台方 DID 和各个开放联盟链的官方 DDC SDK 都使用 Java 语言开发, 其它主流语言的 SDK 根据市场反馈我们将陆续增加。如 果算力中心方和平台方的业务系统的开发语言与 SDK 不匹配,可将 JAVA 的 SDK 封装成本地服务进行调用, 或参照源码进行重构。如果在这方面 有任何疑问,可以在专享的技术支持群内向 DDC 网络技术人员咨询。

### <span id="page-62-0"></span>**10.1 DID SDK**

DID(Decentralized Identity)即分布式数字身份,算力中心方和平台 方仅需注册一次 BSN 平台方 DID, 所以建议单独使用 [DID SDK](#page-62-0), 无需将 其集成到业务系统内。

DID 除了 Java 语言开发的 SDK 外, 也提供了 HTTP API, 平台方可 以参考 **[https://zhuanwang.bsnbase.com/static/tmpFile/bzsc/did/17-](https://zhuanwang.bsnbase.com/static/tmpFile/bzsc/did/17-2.html) [2.html](https://zhuanwang.bsnbase.com/static/tmpFile/bzsc/did/17-2.html)** 的介绍,本地组装 DID Document 内容后对接 **DID [Document](https://zhuanwang.bsnbase.com/static/tmpFile/bzsc/did/17-2-1-2.html)** 上 [链接](https://zhuanwang.bsnbase.com/static/tmpFile/bzsc/did/17-2-1-2.html)口完成 BSN 平台方 DID 的注册。

使用 SDK 注册 BSN 平台方 DID 后, 返回数据里便直接生成了 DID 标识(did)和 DID 签名值(didSign);对接 HTTP API 注册 BSN 平台方 DID 后,还需使用主私钥(authKeyInfo.privateKey)对 DID 标识(did)进行 k1 算法签名方可生成 DID 签名值。

### <span id="page-63-0"></span>**10.2** 官方 **DDC** 应用 **SDK**

官方 DDC 应用 SDK 是 BSN 联盟和各个链技术方联合推出的一个可 快速调用官方 DDC 合约业务方法的工具,里面集成封装了与 DDC 开放联 盟链的通信方法、本地算法以及官方 DDC 合约的代理类,算力中心方和 平台方都可以通过 DDC SDK 调用官方 DDC 合约,并可以基于 DDC SDK 进行定制开发调用部署在 DDC 网络中自己的智能合约。需要注意的是, 算力中心方及其应用开发者使用官方 DDC 应用 SDK 进行链上交易处理 时,需通过算力中心的链节点网关与部署在算力中心本地的各个开放联盟 链节点交互,请参[考算力中心链节点网关接入说明;](#page-69-0)DDC 平台方由于没有 部署在本地运行的开放联盟链节点,需通过 BSN 联盟提供的官方 DDC 开 放联盟链网关与各个开放联盟链接点交互,请参考官方 **DDC** [开放联盟链](#page-65-0) [网关接入说明。](#page-65-0)

# **11** 官方门户 **OpenAPI** 说明

官方门户 OpenAPI 是 BSN 联盟面向算力中心方和平台方开放的一套 官方门户业务管理服务接口。"业务开通"和"资金账户充值/提现"操作, 需通过官方门户手工执行,官方门户内的其它功能,都建议算力中心方和 平台方按照官方门户 **OpenAPI** [开发资料进](#page-65-1)行接口对接,将官方门户的管 理侧功能和查询类功能集成到自己的业务门户内。

调用官方门户 OpenAPI 的每个接口时,都需在请求头填写 apitoken, 服务侧会对 apitoken 的值进行有效性验证,同时根据此值将请求报文关联 到对应的算力中心方或平台方,所以算力中心方和平台方需妥善管理自己 的 apitoken, 防止外泄。

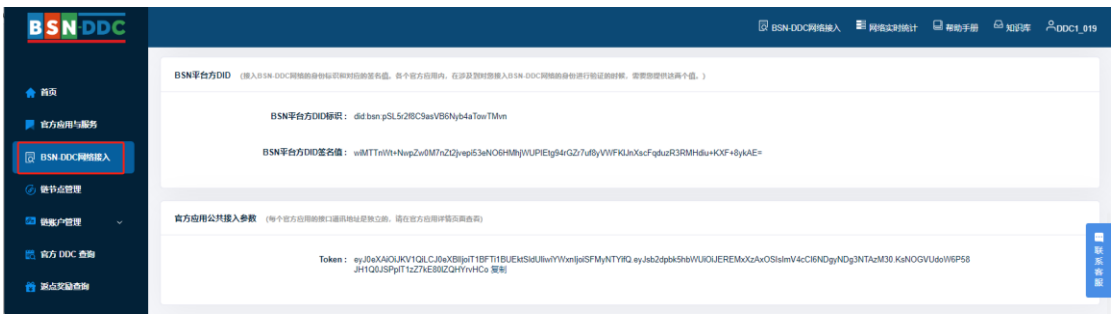

# **12** 开发资料汇总

### **12.1 DID SDK**

服务地址: [https://didservice.bsngate.com:18602](https://didservice.bsngate.com:18602/)

开源库:<https://github.com/BSN-DDC/did-sdk>

说明文档: <https://github.com/BSN-DDC/did-sdk/tree/main/docs>

## <span id="page-65-1"></span>**12.2** 官方门户 **OpenAPI**

服务地址:https://openapi-ddc.bsnbase.com,需要参考说明文档进行 调用。

说明文档: <https://github.com/BSN-DDC/docs>

### <span id="page-65-0"></span>**12.3** 官方 **DDC** 开放联盟链网关(仅对 **DDC** 平台方用)

文昌链:

[https://zhuanwang.bsnbase.com/static/tmpFile/bzsc/openper/7-3-](https://zhuanwang.bsnbase.com/static/tmpFile/bzsc/openper/7-3-1.html)

[1.html](https://zhuanwang.bsnbase.com/static/tmpFile/bzsc/openper/7-3-1.html)

武汉链:

[https://zhuanwang.bsnbase.com/static/tmpFile/bzsc/openper/7-3-](https://zhuanwang.bsnbase.com/static/tmpFile/bzsc/openper/7-3-3.html)

[3.html](https://zhuanwang.bsnbase.com/static/tmpFile/bzsc/openper/7-3-3.html)

泰安链:

[https://zhuanwang.bsnbase.com/static/tmpFile/bzsc/openper/7-3-](https://zhuanwang.bsnbase.com/static/tmpFile/bzsc/openper/7-3-2.html)

[2.html](https://zhuanwang.bsnbase.com/static/tmpFile/bzsc/openper/7-3-2.html)

中移链:

[https://zhuanwang.bsnbase.com/static/tmpFile/bzsc/openper/7-3-](https://zhuanwang.bsnbase.com/static/tmpFile/bzsc/openper/7-3-4.html)

[4.html](https://zhuanwang.bsnbase.com/static/tmpFile/bzsc/openper/7-3-4.html)

遵义链:

<https://ccn.bsnbase.com/static/tmpFile/bzsc/Guide/3-3.html>

安顺链:

[https://zhuanwang.bsnbase.com/static/tmpFile/bzsc/openper/7-3-](https://zhuanwang.bsnbase.com/static/tmpFile/bzsc/openper/7-3-5.html)

[5.html](https://zhuanwang.bsnbase.com/static/tmpFile/bzsc/openper/7-3-5.html)

## **12.4** 文昌链

DDC SDK 开源库:

<https://github.com/BSN-DDC/wenchangchain/tree/main/ddc-sdk>

DDC 合约开源库:

[https://github.com/BSN-DDC/wenchangchain/tree/main/ddc-](https://github.com/BSN-DDC/wenchangchain/tree/main/ddc-contract)

[contract](https://github.com/BSN-DDC/wenchangchain/tree/main/ddc-contract)

官方 DDC721 合约地址:

0x354c6aF2cB870BEFEA8Ea0284C76e4A46B8F2870

官方 DDC1155 合约地址:

0x0E762F4D11439B1130D402995328b634cB9c9973

官方 DDC 计费代理合约地址:

0x0B8ae0e1b4a4Eb0a0740A250220eE3642d92dc4D

官方 DDC 权限代理合约地址:

0xFa1d2d3EEd20C4E4F5b927D9730d9F4D56314B29

## **12.5** 武汉链

DDC SDK 开源库:

<https://github.com/BSN-DDC/wuhanchain/tree/main/ddc-sdk>

DDC 合约开源库:

<https://github.com/BSN-DDC/wuhanchain/tree/main/ddc-contract>

官方 DDC721 合约地址:

0xad3B52B4F4bd9198DC69dD9cE4aC9846667461a2

官方 DDC1155 合约地址:

0x061e59c74815994DAb4226a0D344711F18E0F418

官方 DDC 计费代理合约地址:

0xCa97bF3a19403805d391102908665b16B4d0217C

官方 DDC 权限代理合约地址:

0x466D5b0eA174a2DD595D40e0B30e433FCe6517F5

## **12.6** 泰安链

DDC SDK 开源库:

<https://github.com/BSN-DDC/taianchain/tree/main/ddc-sdk>

DDC 合约开源库:

<https://github.com/BSN-DDC/taianchain/tree/main/ddc-contract>

官方 DDC721 合约地址:

0xea485bb4015fd341D917215df98DC53e8b204FeF

官方 DDC1155 合约地址:

0x83B61cf8B17e5f2f15E9230e1CAFd036A800e602

官方 DDC 计费代理合约地址:

0x9f186dDea266dB25fd76BF939de538eC60650e31

官方 DDC 权限代理合约地址:

0xdB208D57e68Dfb224ffEC36e46932E446d81533E

## **12.7** 中移链

DDC SDK 访问地址:

<https://github.com/BSN-DDC/zhongyichain/tree/main/ddc-sdk>

官方 DDC 合约名称: reddateddc22

## **12.8** 遵义链

DDC SDK 开源库:

<https://github.com/BSN-DDC/zunyichain/tree/main/ddc-sdk>

# **13** 算力中心文档汇总

- **13.1** 算力中心开发者门户
- **13.1.1** 部署说明
- 请参考:[算力中心开发者门户部署说明](https://github.com/BSN-DDC/Data-Center-Document/tree/main/%E7%AE%97%E5%8A%9B%E4%B8%AD%E5%BF%83%E9%97%A8%E6%88%B7)
- **13.1.2** 门户使用说明
- 请参考[:算力中心开发者门户使用说明](https://github.com/BSN-DDC/Data-Center-Document/tree/main/%E7%AE%97%E5%8A%9B%E4%B8%AD%E5%BF%83%E9%97%A8%E6%88%B7)
- **13.1.3** 门户 OpenAPI 接口说明
- 请参考[:算力中心开发者门户](https://github.com/BSN-DDC/Data-Center-Document/tree/main/%E7%AE%97%E5%8A%9B%E4%B8%AD%E5%BF%83%E9%97%A8%E6%88%B7) **OpenAPI** 接口说明
- **13.1.4** 运营管理系统使用说明
- 请参考[:算力中心运营管理系统使用说明](https://github.com/BSN-DDC/Data-Center-Document/tree/main/%E7%AE%97%E5%8A%9B%E4%B8%AD%E5%BF%83%E9%97%A8%E6%88%B7)
- <span id="page-69-0"></span>**13.2** 算力中心链节点
	- **13.2.1** 节点网关
	- 请参考[:节点网关部署说明](https://github.com/BSN-DDC/ddc-kong-gateway)
	- 请参考[:节点网关接入说明](https://github.com/BSN-DDC/Data-Center-Document/blob/main/%E9%93%BE%E8%8A%82%E7%82%B9/%E7%AE%97%E5%8A%9B%E4%B8%AD%E5%BF%83%E8%8A%82%E7%82%B9%E7%BD%91%E5%85%B3%E6%8E%A5%E5%85%A5%E8%AF%B4%E6%98%8E.pdf)

### **13.2.2** 中移链

请参考[:中移链节点部署说明](https://github.com/BSN-DDC/Data-Center-Document/blob/main/%E9%93%BE%E8%8A%82%E7%82%B9/%E4%B8%AD%E7%A7%BB%E9%93%BE%E5%A4%96%E9%83%A8%E8%8A%82%E7%82%B9%E5%85%A5%E7%BD%91%E6%89%8B%E5%86%8C.md)

### **13.2.3** 文昌链

请参考[:文昌链节点部署说明](https://github.com/BSN-DDC/Data-Center-Document/blob/main/%E9%93%BE%E8%8A%82%E7%82%B9/%E6%96%87%E6%98%8C%E9%93%BE%E5%A4%96%E9%83%A8%E8%8A%82%E7%82%B9%E5%85%A5%E7%BD%91%E6%89%8B%E5%86%8C.md)

### **13.2.4** 泰安链

请参考[:泰安链节点部署说明](https://github.com/BSN-DDC/Data-Center-Document/blob/main/%E9%93%BE%E8%8A%82%E7%82%B9/%E6%B3%B0%E5%AE%89%E9%93%BE%E5%A4%96%E9%83%A8%E8%8A%82%E7%82%B9%E5%85%A5%E7%BD%91%E6%89%8B%E5%86%8C.md)

### **13.2.5** 武汉链

请参考: 武汉链节点部署说明

### **13.2.6** 安顺链

请参考[:安顺链节点部署说明](https://github.com/BSN-DDC/Data-Center-Document/blob/main/%E9%93%BE%E8%8A%82%E7%82%B9/%E5%AE%89%E9%A1%BA%E9%93%BE%E5%A4%96%E9%83%A8%E8%8A%82%E7%82%B9%E5%85%A5%E7%BD%91%E6%89%8B%E5%86%8C.md)

## **13.2.7** 延安链

请参考[:延安链节点部署说明](https://github.com/BSN-DDC/Data-Center-Document/blob/main/%E9%93%BE%E8%8A%82%E7%82%B9/%E5%BB%B6%E5%AE%89%E9%93%BE%E5%A4%96%E9%83%A8%E8%8A%82%E7%82%B9%E5%85%A5%E7%BD%91%E6%89%8B%E5%86%8C.md)

# **14** 技术支持

技术支持:请联系指定的技术支持专员

- 客服对账:请联系指定的客服专员
- 客服电话:400-071-8215
- 客服邮件: [support@bsnbase.com](mailto:support@bsnbase.com)

BSN 官方门户: bsnbase.com

BSN-DDC 基础网络门户:ddc.bsnbase.com

BSN 微信公众号二维码:

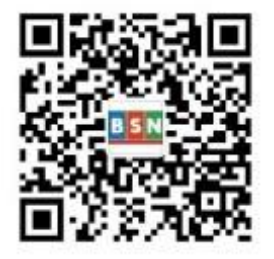